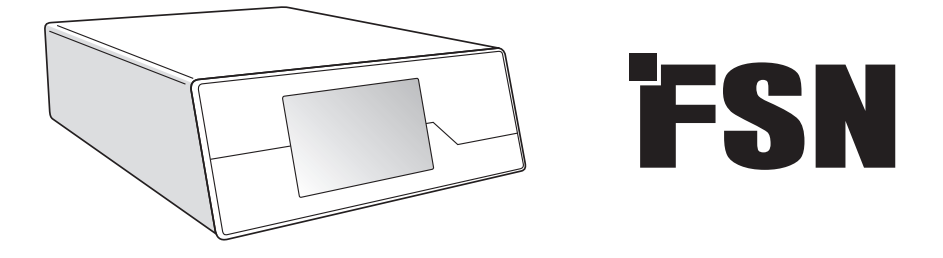

# **Képfeldolgozó rendszer Használati utasítás**

IPS720 Orvosi célú videófelvevő

IPS740DS IPS740DG Orvosi célú videófelvevő

A termék csatlakoztatása, működtetése vagy beállítása előtt kérjük, figyelmesen és teljesen olvassa el ezt a használati útmutatót.

Magyar

### **Tartalomjegyzék**

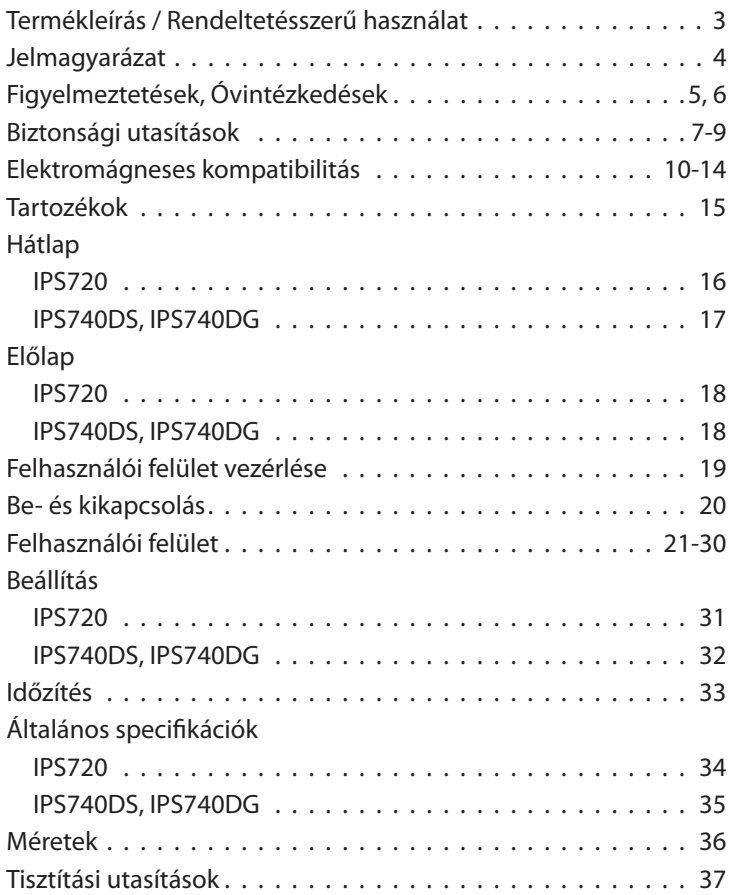

A jelen dokumentumban szereplő specifikációk és információk előzetes értesítés nélkül változhatnak.

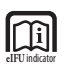

A termék használati utasítása elektronikus formában is elérhető (eIFU). Több nyelv közül választhat. Az eIFU-k megtekintéséhez használja az Adobe Acrobat szoftvert. Az eI-FU-khoz online hozzáférhet az: fsnmed.com/support/eifu/ oldalon

### **Termékleírás / Rendeltetésszerű használat**

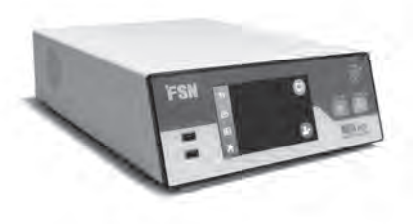

**IPS720**

Az IPS720 HD minőségű fotók rögzítését (akár 1920x1080p) és orvosi kezelések videórögzítését (akár 1080p 60Hz) teszi lehetővé.

A rendszer egyidejűleg rögzít a 2 terabájtos belső merevlemezre és egy külső USB flash meghajtóra. Ezenkívül az IPS720 egyszerre 2 forrás rögzítésére és ugyanazon videofájlból 1 vagy 2 forrás lejátszására is képes.

A felhasználói felület vezérlése a készülék előlapján található képernyőn és gombokon vagy egy érintőképernyős vagy egérrel és billentyűzettel ellátott külső monitoron keresztül történik. Az IPS720 az orvosi informatikai munkafolyamatokba könnyen integrálható.

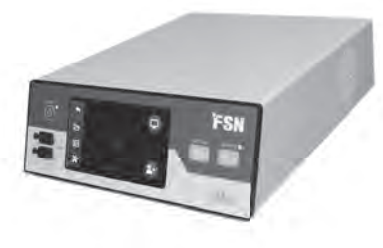

#### **IPS740DS IPS740DG**

Az IPS740DS, DG egy multifunkciós 4K orvosi videófelvevő rendszer, amely állóképeket rögzít, vagy hosszabb videófelvételeket rögzít, amelyek később lejátszhatók vagy más adathordozókra átvihetők.

Minden rögzített fájl belső merevlemezmeghajtón kerül tárolásra. Ezek a fájlok ezután egy kijelzőmonitoron lejátszhatók, vagy különböző adathordozókra, például külső meghajtókra, memóriakártyákra, hálózati mappákra vagy szerverekre továbbíthatók.

A rendszer vezérlése az elülső LCD-képernyőn vagy egy csatlakoztatott külső monitoron megjelenő grafikus felületen keresztül történik.A rendszer vezérlése vagy egy csatlakoztatott külső monitoron megjelenő grafi kus felületen keresztül történik.

### **Rendeltetésszerű használat**

Ez az eszköz más orvosi berendezésekhez való csatlakoztatásra szolgál. Ez az eszköz nem diagnosztikára szolgál. Ezt az eszközt úgy tervezték, hogy kompatibilis legyen más, rendkívül speciális sebészeti és diagnosztikai berendezésekkel, amelyeket sebészeti osztályokon, műtőkben, sürgősségi osztályokon és szakintézetekben használnak.

#### **Rendeltetésszerű használat környezete**

Ezt az eszközt képzett egészségügyi szakemberek által olyan egészségügyi intézményi környezetben történő használatra szánják, ahol a beteggel való érintkezés nem valószínű (nincsenek beteggel érintkező alkatrészek).

Ezt az eszközt úgy tervezték, hogy megfeleljen a betegközeli eszközökre vonatkozó egészségügyi biztonsági követelményeknek.

**Figyelmeztetés:** Ez az eszköz nem használható életfenntartó berendezéssel együtt.

#### **Javasolt alkalmazás**

Ezt az eszközt képzett egészségügyi szakemberek használhatják. Ez az eszköz a sebészeti beavatkozások során videófelvételeket és állóképeket rögzít és tárol, amelyek később lejátszhatók vagy más adathordozóra átvihetők. Ez az eszköz nem diagnosztikára szolgál.

### **Jelmagyarázat**

A terméken, annak címkéjén vagy a termék csomagolásán a következő szimbólumok láthatók. Minden egyes szimbólum az alábbiakban meghatározott sajátos jelentéssel bír:

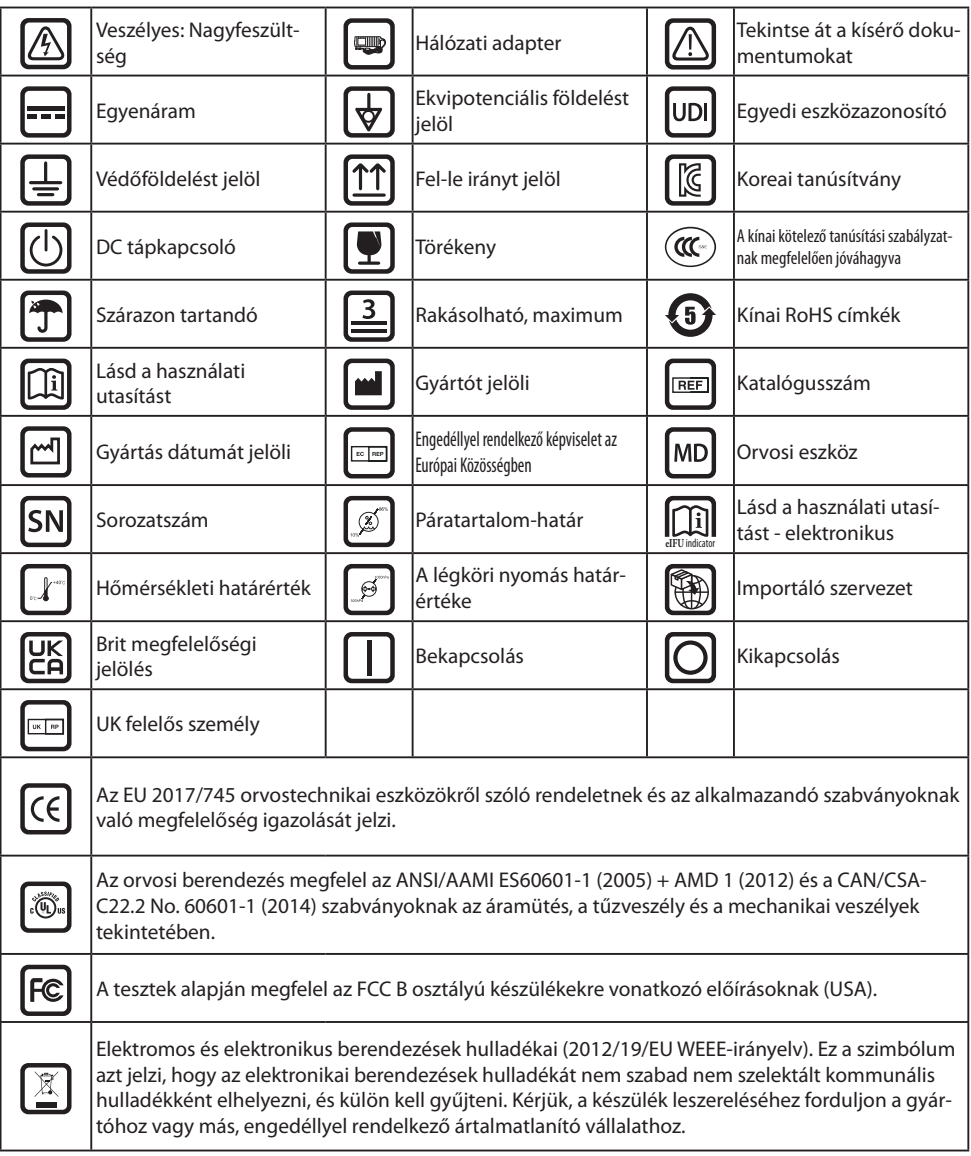

Megjegyzés: A termékhez mellékeljük a kézikönyv angol nyelvű nyomtatott példányát. Az EU-tagállamokon belüli felhasználók más nyelvekért forduljanak a helyi forgalmazóhoz. Ez azokra az EU-tagállamokra vonatkozik, ahol a terméket engedélyezett csatornákon keresztül vásárolták.

### **Figyelmeztetések és óvintézkedések**

### **Figyelmeztető információk**

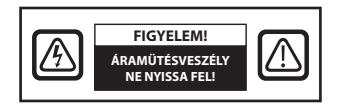

 Ez a jel tájékoztatja a felhasználót, hogy a készülék működésével kapcsolatos fontos információkat mellékeltek. Ezért az esetleges problémák elkerülése érdekében gondosan olvassa el azokat.

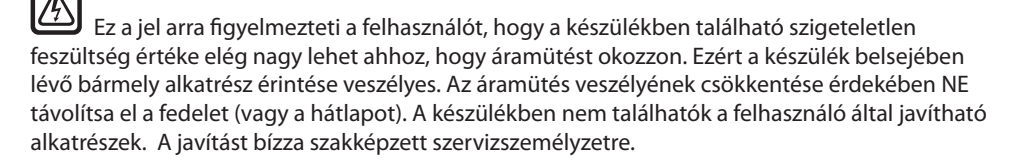

Tűz vagy áramütés veszélyének elkerülése érdekében ne tegye ki a készüléket esőnek vagy nedvességnek. Ne használja a készülék polarizált csatlakozóját hosszabbító vagy más aljzatokkal, amennyiben a villák nem illeszthetők be teljesen.

### čŴ,

#### **Az Underwriters Laboratories (UL) besorolása:**

#### **UL biztonsági megfelelőség:**

Ez az eszköz TŰZ ÉS MECHANIKAI VESZÉLYEK TEKINTETÉBEN U.L. minősítéssel rendelkezik KIZÁ-RÓLAG AZ UL 60601-1/CAN/CSA C22.2 601.1 szerint.

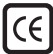

#### **EU-megfelelőség és EMC-megfelelőség:**

Ez az eszköz megfelel az EN60601-1 és EN60601-1-2 szabvány követelményeinek, így megfelel az EU orvostechnikai eszközökről szóló rendeletének (MDR 2017/745). CE I. osztályú orvostechnikai eszköz tartozéka.

Csak az Egyesült Államokban használjon 120 V-os 5-15P típusú csatlakozót.

Figyelem! Győződjön meg róla, hogy a hálózati kábel az Ön földrajzi területén előírt megfelelő típusú. Ez az eszköz univerzális tápegységgel rendelkezik, amely lehetővé teszi a 100-120 V AC vagy 200-240 V AC feszültségű területeken történő működést (nincs szükség felhasználói beállításra).

Használja a megfelelő tápkábelt a megfelelő típusú csatlakozódugóval. Ha a tápforrás 120 V AC, akkor használjon kórházi minőségű tápkábelt NEMA 5-15 típusú dugóval, 125 V AC jelöléssel, UL és C-UL jóváhagyással. Ha a tápforrás 240 V AC tápegység, használjon tandem (T-késes) típusú csatlakozódugót földelt tápkábellel, amely megfelel az adott európai ország biztonsági előírásainak.

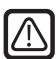

#### **Újrahasznosítás (2012/19/EU WEEE-irányelv)**

A berendezés újrahasznosításával vagy ártalmatlanításával kapcsolatban tartsa be a helyi rendeleteket és újrahasznosítási terveket.

**Figyelmeztetés:** Kerülni kell ennek a berendezésnek más berendezés mellett vagy arra helyezve történő használatát, mert ez rendellenes működéshez vezethet. Ha ilyen módon történő használatra van szükség, ezt a berendezést és a másik berendezést meg kell figyelni, hogy ellenőrizzék, hogy megfelelően működnek-e.

**Figyelmeztetés:** A nem a berendezés gyártója által megjelölt vagy biztosított tartozékok, transzduktorok és kábelek használata fokozott elektromágneses kibocsátást vagy csökkent elektromágneses zavartűrést eredményezhet, és helytelen működéshez vezethet.

**Figyelmeztetés:** A hordozható rádiófrekvenciás kommunikációs berendezéseket (beleértve a perifériákat, például az antennakábeleket és a külső antennákat) nem szabad az eszköz bármely részéhez – beleértve a gyártó által előírt kábeleket is – 30 cm-nél közelebb használni. Ellenkező esetben a készülék teljesítményének romlása következhet be.

**Figyelmeztetés:** A készülék röntgen- vagy mágneses rezonanciás környezetben történő használata a készülék teljesítményének romlásához, más berendezések zavarásához vagy a rádiószolgáltatás zavarásához vezethet.

**Figyelmeztetés:** A megjelöltektől eltérő kábelek és/vagy egyéb tartozékok használata ezzel a készülékkel kibocsátásnövekedést vagy a zavartűrés csökkenését eredményezheti.

**Figyelmeztetés:** Ez a termék nem tekinthető HF (nagyfrekvenciás) elektrosebészeti berendezésekhez való csatlakoztatásra alkalmasnak.

**Figyelmeztetés:** Nem alkalmas gyúlékony anesztetikumok oxigénnel vagy dinitrogén-oxiddal alkotott keveréke jelenlétében történő használatra.

### **Biztonsági utasítások**

### **Biztonság**

- 1. Az AC tápkábel csatlakoztatása előtt győződjön meg arról, hogy a feszültségjelzés megfelel a helyi elektromos hálózatnak.
- 2. Soha ne helyezzen semmilyen fémből készült tárgyat az eszköz házának nyílásaiba. Ellenkező esetben fennáll az áramütés veszélye.
- 3. Az áramütés veszélyének csökkentése érdekében ne távolítsa el a fedelet. A készülékben nem találhatók a felhasználó által javítható alkatrészek. Az eszköz burkolatát csak szakképzett szakember nyithatja fel.
- 4. Soha ne használja az eszközt, ha a tápkábel megsérült. Ne tegyen semmit a tápkábelre, és tartsa távol a vezetéket azoktól a helyektől, ahol az emberek megbotolhatnak benne.
- 5. Amikor az eszköz tápkábelét kihúzza az elektromos aljzatból, ügyeljen arra, hogy ne a kábelt, hanem a dugót fogja meg.
- 6. Húzza ki az eszköz tápkábelét, ha hosszabb ideig nem használja a készüléket.
- 7. Minden karbantartás előtt húzza ki az eszköz tápkábelét a hálózati csatlakozóból.
- 8. Ha az eszköz nem működik rendesen, különösen, ha szokatlan hangot vagy szagot bocsát ki, azonnal húzza ki a készüléket a hálózatból, és forduljon a hivatalos forgalmazóhoz vagy szervizközponthoz.
- 9. Kérjük, forduljon a gyártóhoz, ha a készüléket nehezen hozzáférhető helyre kell telepíteni.

**Figyelmeztetés:** Ne érintse meg egyszerre a bemeneti vagy kimeneti csatlakozókat és a beteget.

**Figyelmeztetés:** Ez az eszköz olyan bemeneti/kimeneti jelekhez és egyéb csatlakozókhoz való csatlakoztatásra szolgál, amelyek megfelelnek a vonatkozó IEC szabványnak (pl. az informatikai berendezésekre vonatkozó IEC60950 szabványnak és az orvosi elektromos berendezésekre vonatkozó IEC60601 szabványsorozatnak). Ezenkívül minden ilyen kombinált rendszernek meg kell felelnie az orvosi elektromos berendezésekre vonatkozó biztonsági követelményekről szóló IEC 60601-1-1 szabványnak, illetve az IEC 60601-1 szabvány 3. kiadása 16. pontjának. Bármely személy, aki kombinált rendszert alakított ki, felelős azért, hogy a rendszer megfeleljen az IEC 60601-1-1 szabványban, illetve az IEC 60601-1 3. kiadásának 16. pontjában foglalt követelményeknek. Kétség esetén forduljon szakképzett szakemberhez vagy a helyi képviselethez.

**Figyelmeztetés:** Az áramütés veszélyének elkerülése érdekében ezt az eszközt csak védőföldeléssel ellátott hálózatra szabad csatlakoztatni. A tápegység az eszköz tartozéka. A berendezést úgy helyezze el, hogy a tápkábel dugóját ne legyen nehéz kihúzni a készülék bemenetéből.

**Figyelmeztetés:** Ne módosítsa ezt a berendezést a gyártó engedélye nélkül.

A készülékben található biztosíték kisebb megszakítóképességgel rendelkezik. Ne telepítse az épület elektromos hálózatába, ha a várható rövidzárlati áram meghaladja a 35 A-t.

#### **Az üzemeltetés és tárolás környezeti feltételei**

Hőmérséklet-tartomány 0°C és 40°C között (működés), -20°C és 60°C között (tárolás) Relatív páratartalom-tartomány 10% és 85% között Légköri nyomás 500 és 1060 hPa közötti tartományban.

### **Telepítés**

- 1. Az eszköz házán lévő nyílások a szellőztetéshez lettek kialakítva. A túlmelegedés elkerülése érdekében ezeket a nyílásokat nem szabad eltorlaszolni vagy letakarni. Ha az eszközt könyvszekrénybe vagy más zárt helyre helyezi, gondoskodjon a megfelelő szellőzésről.
- 2. Ne tegye ki az eszközt esőnek, és ne használja víz közelében. Ha az eszköz véletlenül vizes lesz, húzza ki a hálózatból, és azonnal forduljon hivatalos szakkereskedőhöz. Szükség esetén nedves ruhával megtisztíthatia az eszközt, de előtte mindenképpen húzza ki azt a hálózatból.
- 3. Helyezze az eszközt egy könnyen hozzáférhető hálózati csatlakozó közelébe.
- 4. A magas hőmérséklet problémákat okozhat. A maximális működési hőmérséklet 40 °C. Ne használja az eszközt közvetlen napfényben, és tartsa távol a fűtőtestektől, kályháktól, kandallóktól és hőforrásoktól.
- 5. Mindig csak az eredeti kábeleket és tartozékokat használja a készülékkel.

### **Javítás**

Ne próbálja meg saját maga megjavítani az eszközt, mivel a burkolatok felnyitásával vagy eltávolításával veszélyes feszültségnek vagy más veszélyeknek teheti ki magát, és elveszíti a garanciát. Minden javítást bízzon szakképzett szervizszemélyzetre. Húzza ki az eszközt az áramforrásból, és a következő esetekben forduljon szakképzett személyzethez:

- Ha a tápkábel vagy a dugó sérült vagy kopott.
- Ha folyadék került az eszközbe.
- Ha tárgyak estek az eszközbe.
- Ha az eszköz esőnek vagy nedvességnek volt kitéve.
- Ha az eszközt leejtés következtében erős ütés érte.
- Ha a készülékház megsérült.
- Ha az eszköz túlmelegedni látszik.
- Ha az eszköz füstöt vagy rendellenes szagot bocsát ki.
- Ha az eszköz nem a használati utasításnak megfelelően működik.

#### **Biológiai veszélyek**

A fertőzések terjedésének megakadályozása érdekében ezt a készüléket csak olyan környezetben szabad használni, ahol a biológiai fertőtlenítés sikeresen elvégezhető.

#### **Visszaküldött termék**

A hibaelhárítás után, ha a problémák továbbra is fennállnak, fertőtlenítse az eszközt, és az eredeti csomagolásban küldje vissza az FSN részére. A visszaküldött eszközhöz csatolja a termékhez mellékelt tartozékokat. Kérjük, csatolja a hiba rövid magyarázatát.

A készülék visszaküldése előtt lépjen kapcsolatba az FSN Medical Technologies vállalattal a visszaküldési engedélyszámmal és az útmutatásokkal kapcsolatban.

#### **Tartozékok**

Csak a gyártó által meghatározott vagy az eszközzel együtt értékesített tartozékokat használjon.

#### **Biztonsági megfelelőség szerinti besorolás**

- Áramütés elleni védelem: I. osztály, beleértve az AC/DC adaptert is. Ez az orvosi berendezés megfelel az ANSI/AAMI ES60601‐1 (2005) + AMD 1 (2012) és a CAN/CSA‐C22.2 No. 60601‐1 (2014) szabványoknak az áramütés, a tűzveszély és a mechanikai veszélyek tekintetében.
- Beteggel érintkező alkatrészek: Nincsenek beteggel érintkező alkatrészek.
- Biztonsági szint gyúlékony anesztetikumok levegővel, oxigénnel vagy dinitrogén-oxiddal alkotott keveréke jelenlétében. Nem alkalmas gyúlékony anesztetikumok oxigénnel vagy dinitrogén-oxiddal alkotott keveréke jelenlétében történő használatra.
- Kritikus alkalmazások esetén ajánlott egy csereeszköz rendelkezésre állása.
- Működési mód: Folyamatos.

#### **Tájékoztató a felhasználó számára:**

Az eszközzel kapcsolatban bekövetkezett minden súlyos eseményt jelenteni kell a gyártónak és a felhasználó és/vagy a beteg lakóhelye szerinti tagállam illetékes hatóságának. A változásokkal és új termékekkel kapcsolatos információkért forduljon az FSN Medical Technologies helyi értékesítési képviselőjéhez.

### **Elektromágneses kompatibilitás**

Ezt a készüléket úgy tervezték és tesztelték, hogy megfeleljen az IEC 60601-1-2:2014/AMD1:2020 szabvány más eszközökkel való elektromágneses összeférhetőségre vonatkozó követelményeinek. Az elektromágneses összeférhetőség (EMC) biztosítása érdekében az eszközt a jelen használati utasításban található EMC információknak megfelelően kell telepíteni és üzemeltetni.

Ezt a készüléket tesztelték, és megállapították, hogy megfelel az FCC-szabályok 15. része szerinti B osztályú digitális eszközre vonatkozó határértékeknek. Ezeket a határértékeket úgy állapították meg, hogy megfelelő védelmet nyújtsanak az interferenciával szemben. Ez az eszköz rádiófrekvenciás energiát sugározhat, és ha nem az utasításoknak megfelelően telepítik és használják, akkor zavarhatja más rádiókommunikációs berendezések működését. Nincs garancia arra, hogy egy adott telepítésnél nem lép fel interferencia. Ha ez a berendezés káros interferenciát okoz a rádió- vagy televíziós vételben, a felhasználónak meg kell próbálnia az interferenciát az alábbi intézkedések közül egy vagy több elvégzésével megszüntetni:

- 1. Irányítsa át vagy helyezze át a vevőantennát.
- 2. Növelje a távolságot az eszköz és az interferenciának kitett tárgy között.
- 3. Csatlakoztassa az eszközt egy olyan konnektorhoz, amely más elektromos áramkörön van, mint amelyhez az interferenciának kitett tárgy csatlakozik.
- 4. Forduljon a kereskedőhöz vagy egy tapasztalt rádió-/tévészerelőhöz segítségért.

### **TÁJÉKOZTATÓ A FELHASZNÁLÓ SZÁMÁRA**

Ez az eszköz megfelel az FCC-szabályok 15. részében leírtaknak. Az eszköz üzemeltetése az alábbi két feltétel függvénye: (1) Az eszköz nem okozhat káros interferenciát, illetve (2) az eszköznek el kell viselnie minden kapott interferenciát, a nem kívánt működést okozó interferenciát is beleértve.

### **FCC FIGYELMEZTETÉS**

Ez az eszköz rádiófrekvenciás energiát termel vagy használ. Az eszközön végzett változtatások vagy módosítások káros interferenciát okozhatnak, kivéve, ha a módosításokat a használati utasításban kifejezetten jóváhagyták. A felhasználó engedély nélküli változtatás vagy módosítás esetén elveszítheti a készülék működtetésére való jogosultságát.

### **TERMÉK ÉLETTARTAMA**

Az eszköz teljesítménye hosszú idő alatt romolhat. Rendszeresen ellenőrizze, hogy az eszköz megfelelően működik-e. A készülék várható élettartama négy év. Tartsa tisztán az eszközt, hogy meghosszabbítsa a működési élettartamát.

### **1. Útmutatás és a gyártó nyilatkozata - elektromágneses kibocsátás**

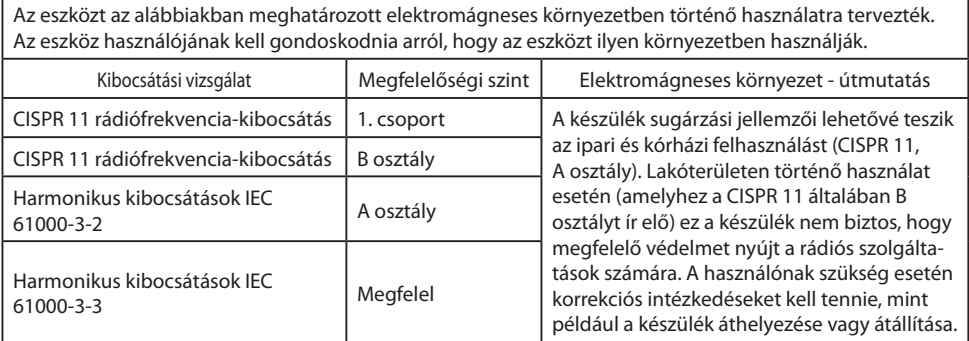

### **2. Gyógyászati villamos készülékek használata professzionális egészségügyi intézményekben.**

#### **Útmutatás és a gyártó nyilatkozata - elektromágneses zavartűrés**

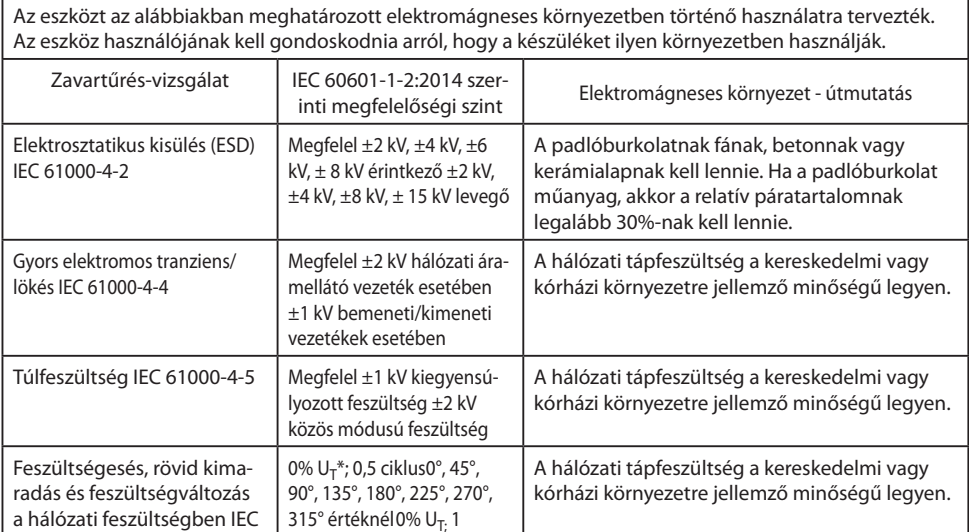

70% U<sub>T</sub>.; 25/30 ciklus Egy fázis: 0<sup>°</sup> értéknél 0% U<sub>T</sub>. 250/300 ciklus kimaradása esetén is igényli a készülék folyamatos működését, akkor szünetmentes tápegység használata javasolt.

Ha a készülék használója a hálózati feszültség

\*Megjegyzés: U<sub>T</sub> a hálózati váltóáramú feszültség értéke a mérőszint alkalmazása előtt.

ciklus és

61000-4-11

### **3. Gyógyászati villamos készülékek használata professzionális egészségügyi intézményekben.**

### **Vizsgálati előírás a BURKOLAT PORTJÁNAK rádiófrekvenciás vezeték nélküli kommunikációs berendezésekkel szembeni ZAVARTŰRÉSÉRE (az IEC 60601- 1-2:2014 szabvány szerint)**

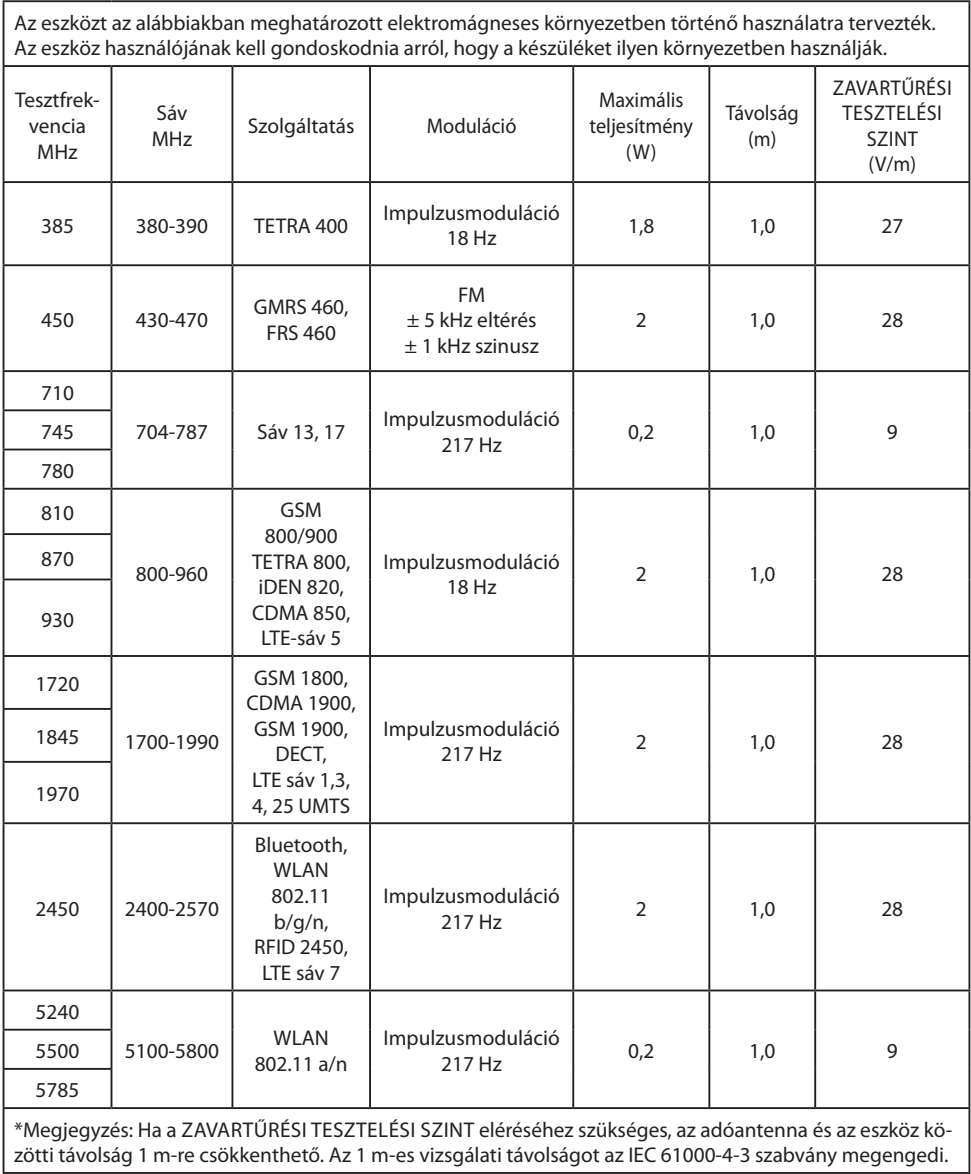

#### **4. Útmutatás és a gyártó nyilatkozata – elektromágneses zavartűrés – nem életfenntartó berendezések és rendszerek esetében**

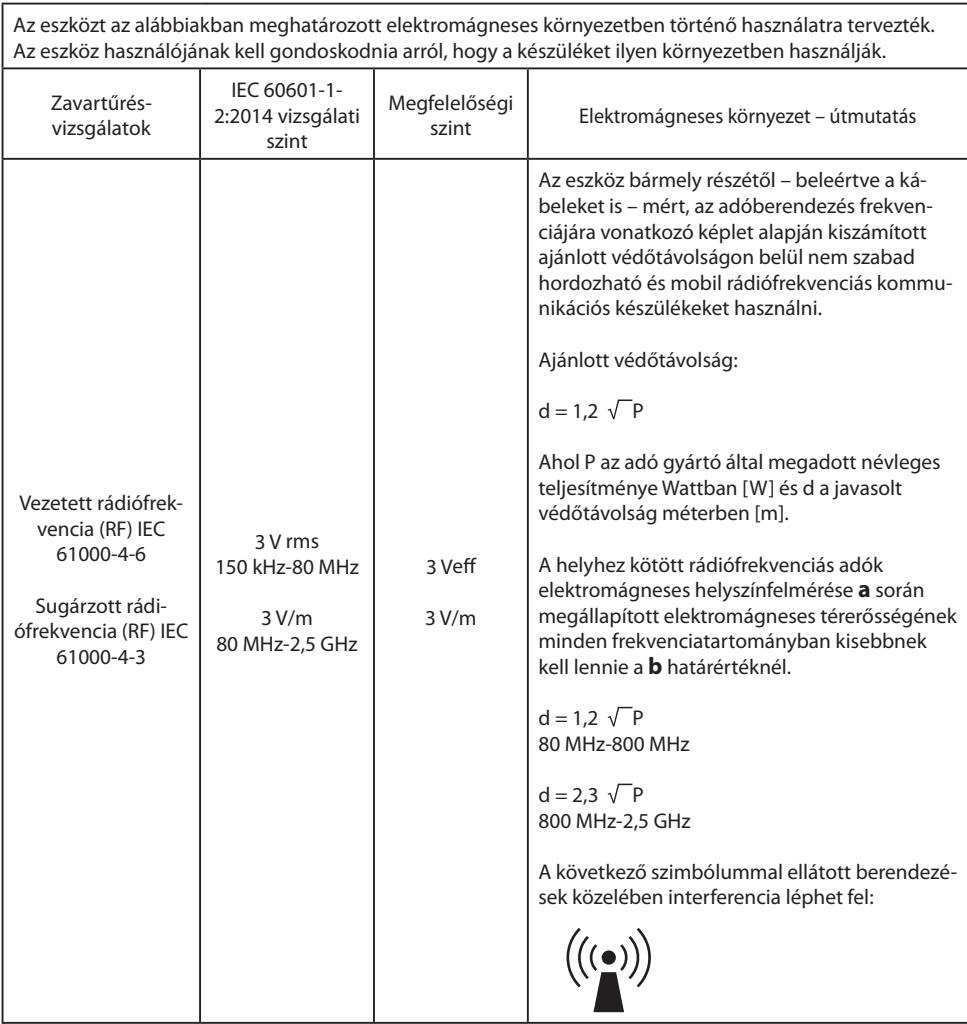

Megjegyzés: Ezek az irányelvek nem minden esetben használhatók. Az elektromágneses hullámok terjedését befolyásolja az építmények, tárgyak és emberek elnyelő és visszaverő hatása.

**a** A helyhez kötött adók, például a rádió- [mobil/vezeték nélküli] telefon-bázisállomások, valamint a műholdas, amatőr, AM és FM rádió-műsorszórás és a tv-műsorszórás elektromágneses térerősségét nem lehet elméleti úton pontosan meghatározni. A helyhez kötött rádiófrekvenciás adók elektromágneses környezetének értékeléséhez célszerű elektromágneses helyszínfelmérést végezni. Ha a készülék használati helyén mért térerősség meghaladja a fenti megfelelőségi határértékeket, akkor ellenőrizni kell, hogy a készülék képes-e a normál működésre. Rendellenes működés észlelése esetén további intézkedésekre lehet szükség, például a készüléket más irányba kell állítani vagy át kell helyezni.

**b** A 150 kHz–80 MHz-es frekvenciatartomány felett az elektromágneses térerősségnek 3 V/m-nél kisebbnek kell lennie.

### **5. A hordozható vagy mobil rádiófrekvenciás kommunikációs berendezések és az eszköz közötti javasolt védőtávolságok**

Az eszközt olyan elektromágneses környezetben történő használatra tervezték, ahol a rádiófrekvenciás zavarás kontrollált. A készülék használója úgy segíthet az elektromágneses interferencia megelőzésében, ha betartja a készülék, valamint a hordozható és mobil rádiófrekvenciás kommunikációs berendezések (adók) közötti alábbi (a kommunikációs eszköz maximális kimeneti teljesítményének megfelelő) minimális távolságot.

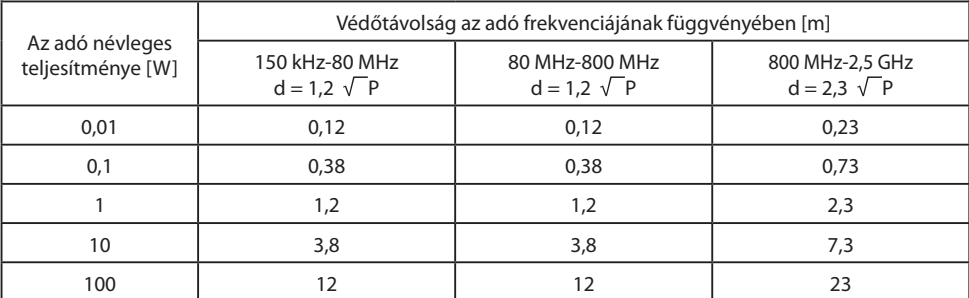

A fenti felsorolásban nem szereplő maximális kimeneti teljesítményű adók esetében a javasolt **d** védőtávolság méterben (m) az adó frekvenciájára vonatkozó egyenlettel becsülhető meg, ahol a **P** az adó gyártó által megadott legnagyobb kimeneti teljesítménye wattban (W).

### **Tartozékok IPS720, IPS740DS, IPS740DG**

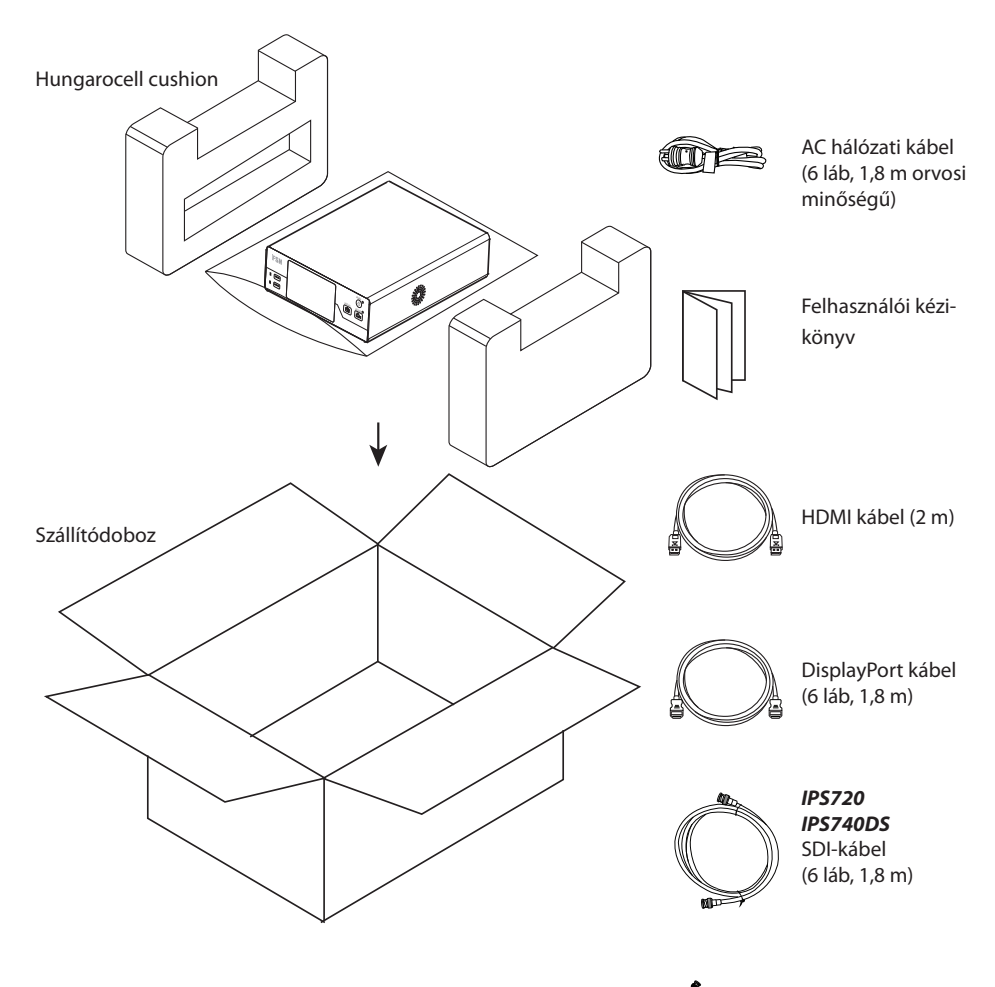

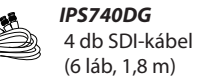

### **Hátlap IPS720**

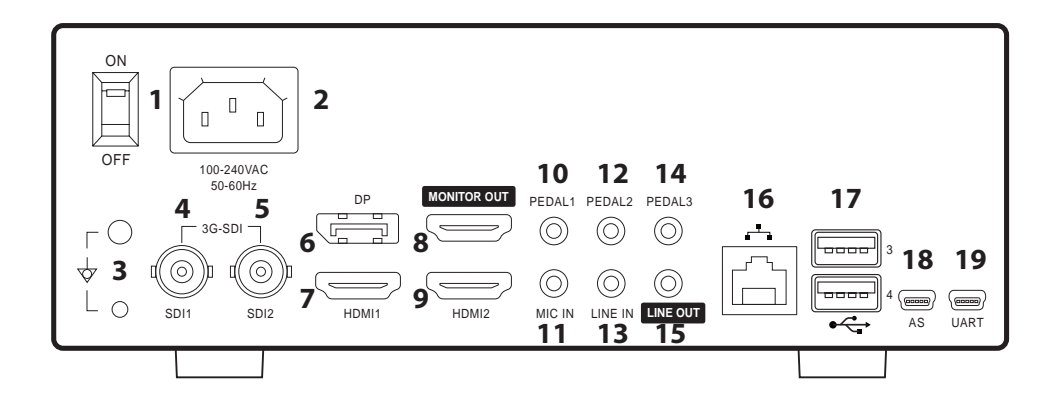

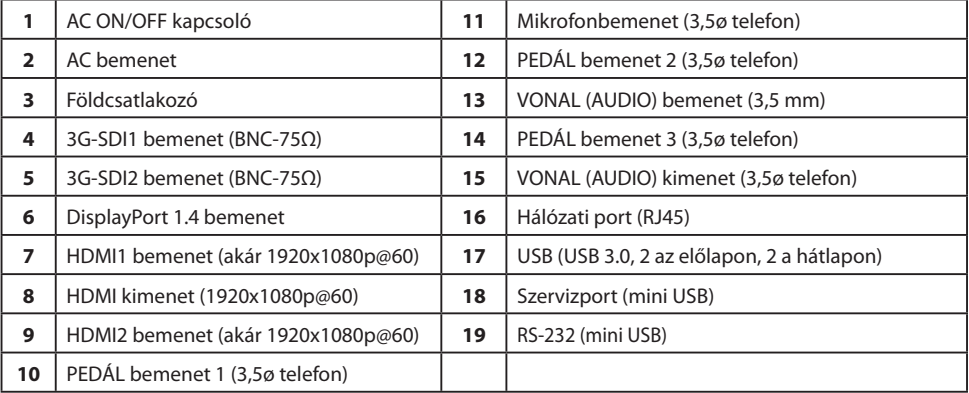

### **Hátlap IPS740DS, IPS740DG**

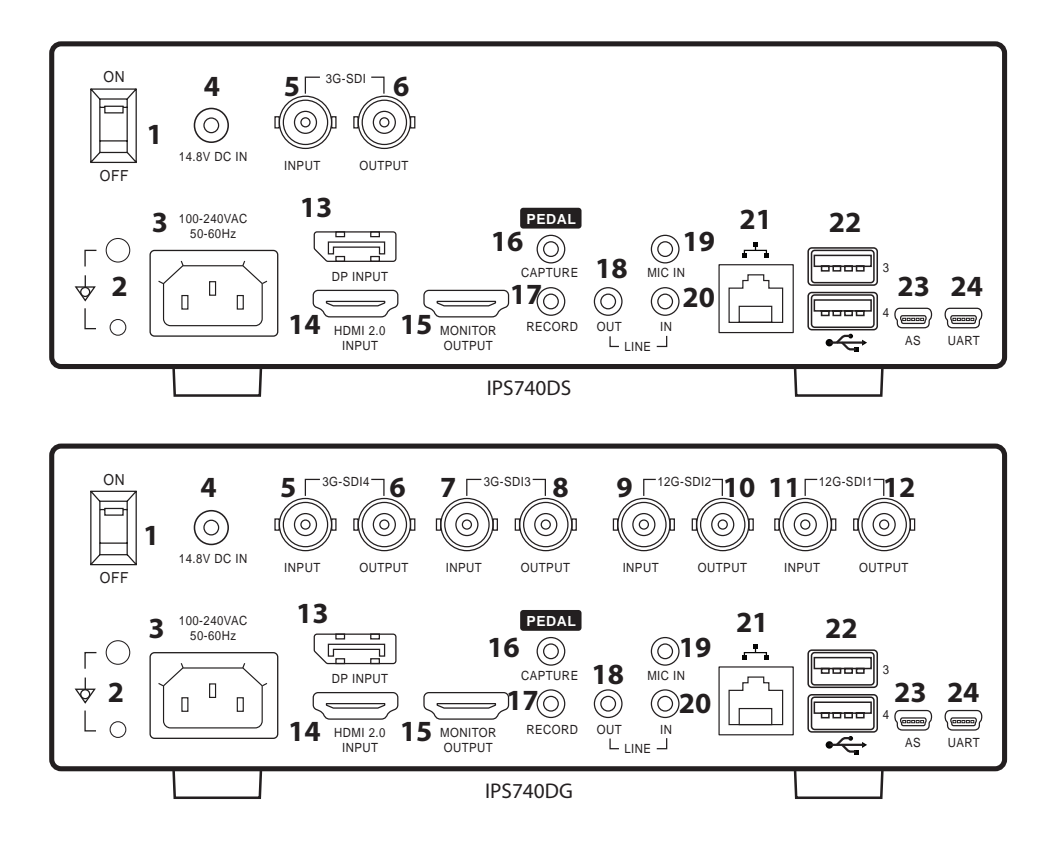

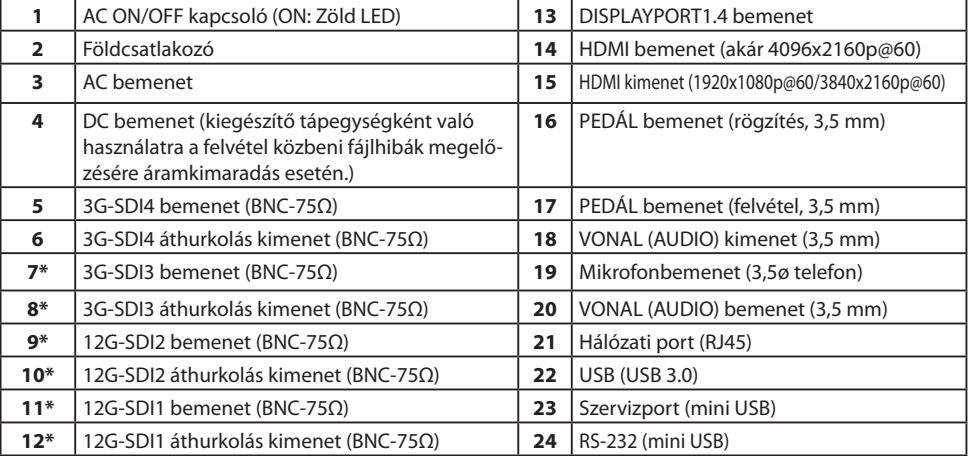

#### \*Az IPS740DG eszközön elérhető SDI csatlakozók

### **Előlap**

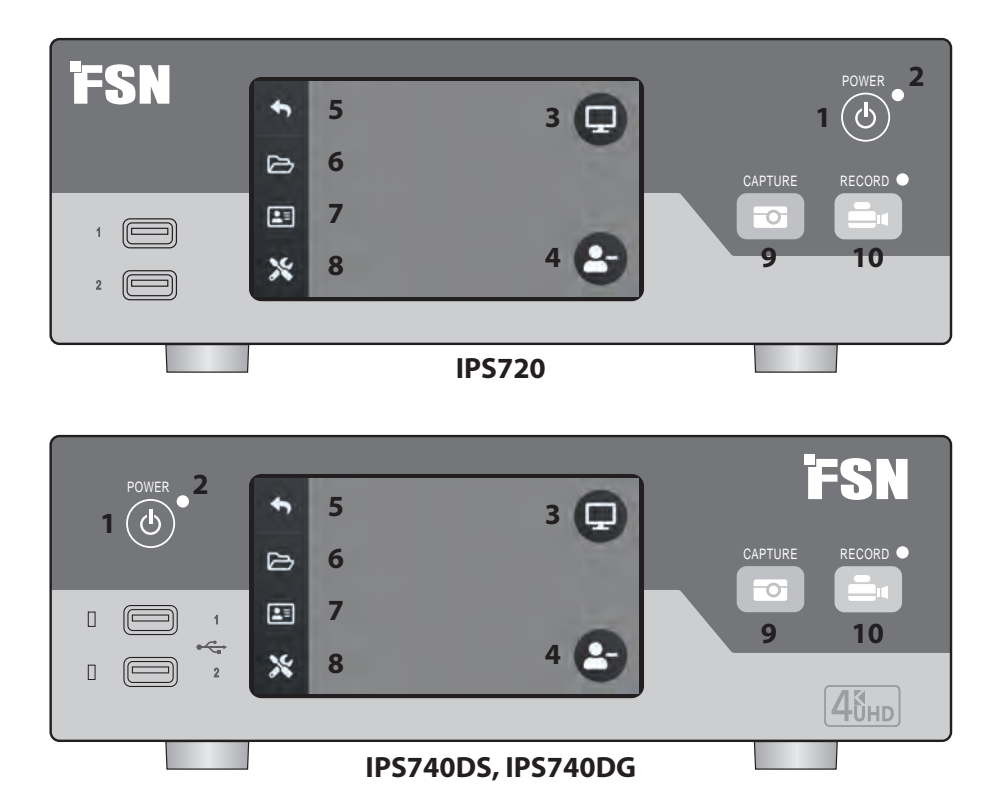

**1 POWER** be/ki gomb. Ha a hátlapi hálózati kapcsoló ON állásban van, nyomja meg az inicializálási folyamat elindításához.

**3** Válassza a **MONITOR** ikont a csatlakoztatott külső monitorra való váltáshoz. Ebben az üzemmódban az érintőképernyő érintőpadként is használható.

**5** Visszatérés a **HOME** képernyőre ikon.

**7** A **MUNKALISTA** ikon a munkalista kiszolgálón tárolt beteginformációkat hívja le.

**9 RÖGZÍTÉS** gomb. A rögzítés egy csatlakoztatott monitor (érintőképernyő vagy egér) vagy VACS szoftver segítségével is kezdeményezhető.

**2 LED** jelzőfény, amikor a hátlapi hálózati kapcsoló ON állásban van: Zöld = készenléti állapot Kikapcsolva = A készülék normálisan működik.

**4** Új **FELADAT** létrehozása, ha a plusz (+) szimbólum jelenik meg, vagy egy aktív feladat bezárása, ha a mínusz (-) szimbólum jelenik meg.

**6** A **FÁJL** ikon a feladatokat kezeli, többek között: keresés, módosítás, másolás, törlés, DICOM-tárolás és nyomtatás.

**8 BEÁLLÍTÁS** ikon megnyitja a bemeneti források, fájltípusok, DICOM, szerver, hálózat, helyi idő, lábpedál, nyomtatási elrendezés és rendszeropciók beállításait.

**10 FELVÉTEL** gomb. A videófelvétel-készítés egy csatlakoztatott monitor (érintőképernyő vagy egér) vagy VACS szoftver segítségével is kezdeményezhető.

### **Felhasználói felület – Csak előlap**

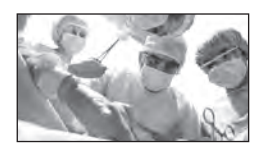

Videoforrás

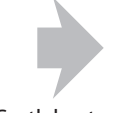

Csatlakoztassa a felvevő hátuljához.

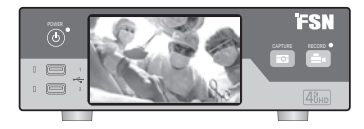

Az aktív jel előnézetben megjelenik az előlapi LCD kijelzőn. Érintse meg az LCD kijelzőt a következő ikonok megjelenítéséhez: Home, Fájl, Munkalista, Beállítás, Monitor (ha csatlakoztatva van) és Feladat (új létrehozása vagy aktív lezárása).

### **Felhasználói felület – Előlap és külső monitor**

Az aktív jel és ikonok előnézetben megjelennek a csatlakoztatott külső monitoron.

#### **1. vezérlési lehetőség**

Használja az előlapi LCD-t érintőpadként a kurzor mozgatásához és a külső monitoron lévő elemek kiválasztásához.

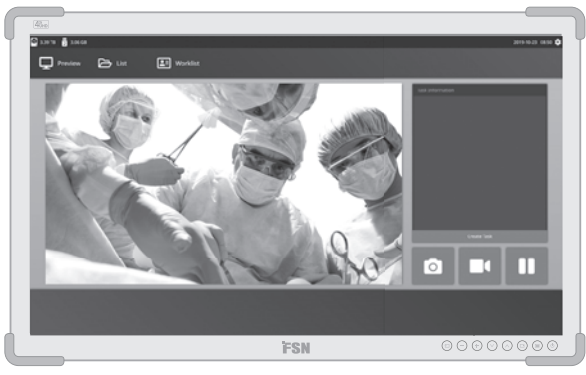

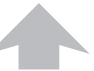

Videoforrás

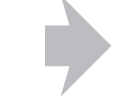

Csatlakoztassa a felvevő hátuljához. Csatlakoztassa a felvevő hátuljához.

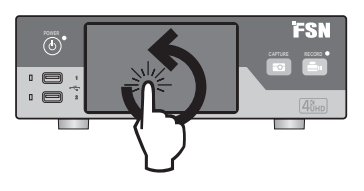

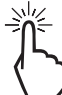

#### **2. vezérlési lehetőség**

Használjon USB-n keresztül csatlakoztatott érintőképernyőt külső monitorként a kurzor mozgatásához és a felületen lévő elemek kiválasztásához.

#### **3. vezérlési lehetőség**

Használjon USB-n keresztül csatlakoztatott egeret és billentyűzetet a kurzor mozgatásához és a külső monitorfelületen lévő elemek kiválasztásához.

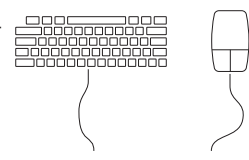

### **A készülék bekapcsolása**

Állítsa a hátlapon található AC On/ Off kapcsolót ON állásba.

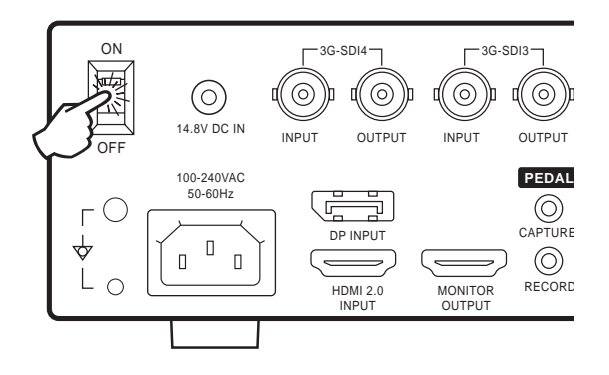

Nyomja meg az előlapon található bekapcsológombot az inicializálási folyamat elindításához.

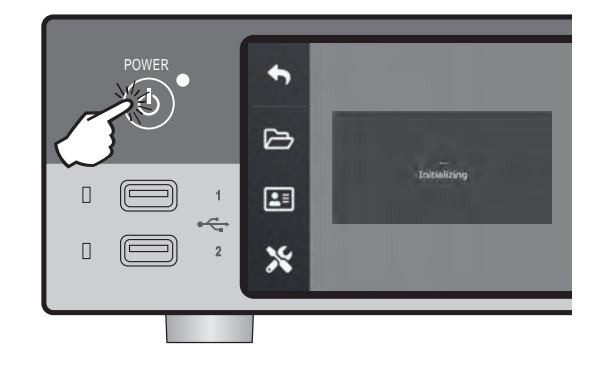

### **A készülék kikapcsolása**

Nyomja meg az előlapon található bekapcsológombot, és kövesse a felhasználói felületen megjelenő utasításokat.

Az ezzel a módszerrel történő kikapcsolás leállítja a készüléket, azonban a hátsó AC On/Off kapcsoló továbbra is ON állásban marad.

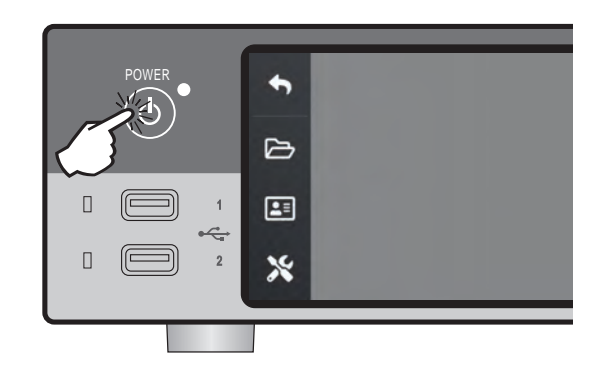

### **Dátum, idő, adattárolási kapacitás**

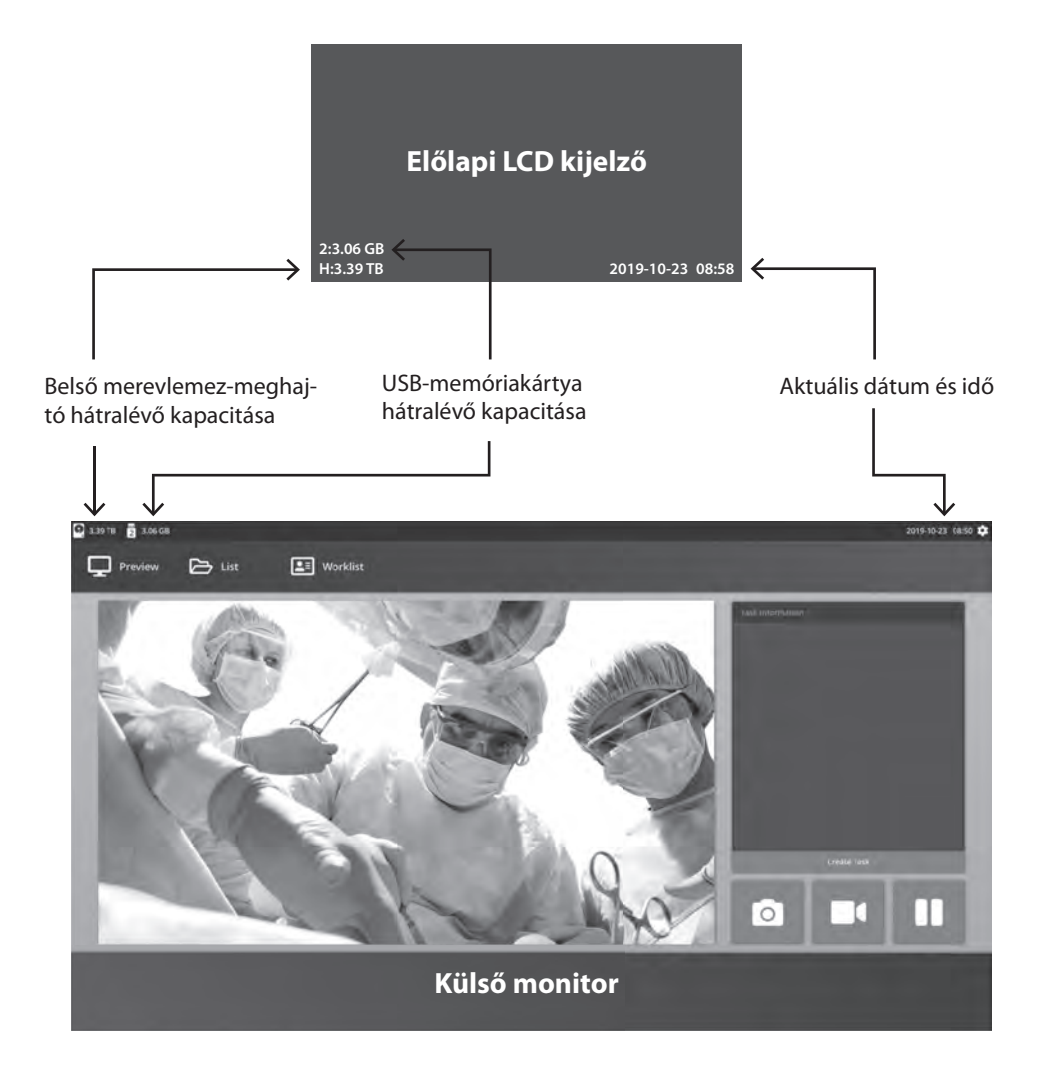

### **Feladatok**

A feladat olyan rögzített vagy felvett képek gyűjteménye, amelyeket ugyanazon munkamenet vagy eljárás során hoztak létre. A feladat tartalmához beteginformációk társulnak. A feladat lezárása után a feladathoz további tartalom már nem adható hozzá. A feladat videólejátszásából állóképek készíthetők. A feladat adatai a feladat lezárása után is módosíthatók. A rendszer automatikusan feladatszámot rendel minden új feladathoz.

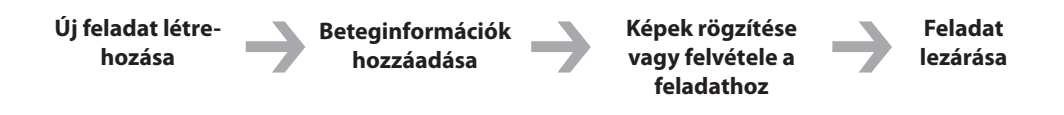

### **Új feladat létrehozása**

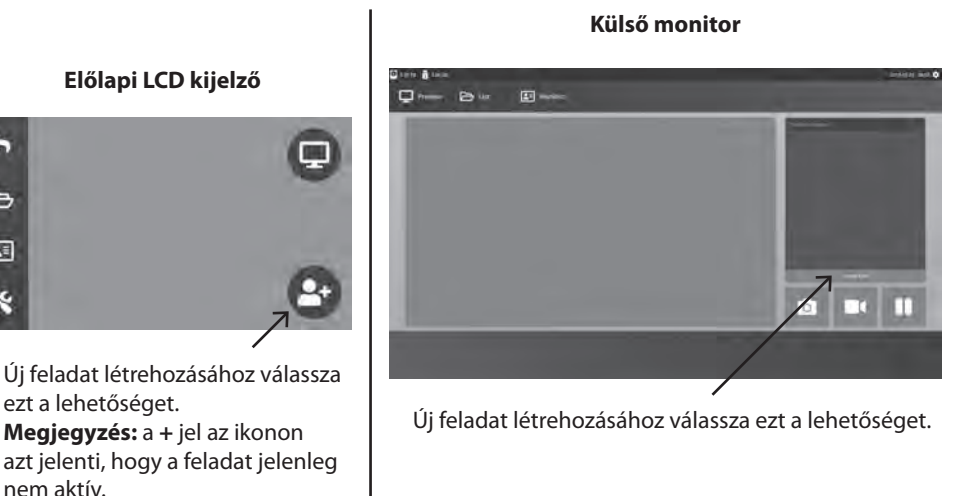

A Feladat létrehozása párbeszédpanel a következő információkat kéri: Patient ID (betegazonosító), Patient Name (a beteg neve), Patient Sex (a beteg neme), Patient Birth Date (a beteg születési dátuma), Task Description (a feladat leírása). Ezeket az információkat manuálisan lehet bevinni a kezelőfelület billentyűzetén keresztül vagy egy csatlakoztatott USB-billentyűzet segítségével.

Az információk egy intézményi munkalistából is importálhatók, ahogyan az a jelen útmutató későbbi részében olvasható.

 $\mapsto$ E

### **Meglévő feladat megnyitása**

Válassza ki a **FÁJL** ikont a feladatok kezeléséhez, többek között: keresés, módosítás, másolás, törlés, DICOM-tárolás és nyomtatás. A feladat lezárása után a feladathoz további tartalom már nem adható hozzá. A feladat videólejátszásából állóképek készíthetők.

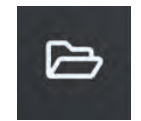

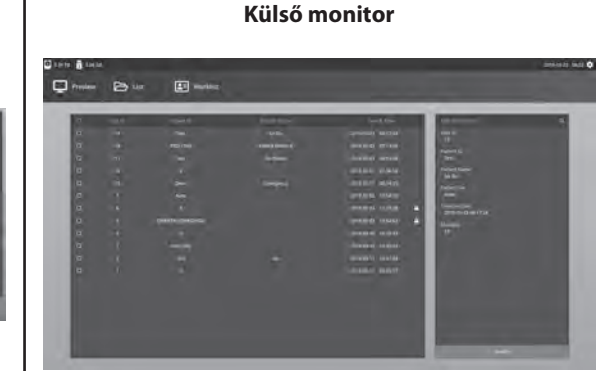

**Előlapi LCD kijelző**

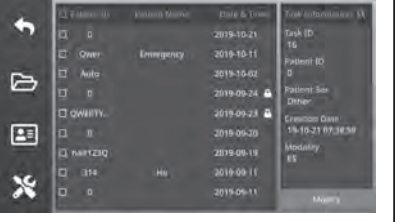

### **Feladat lezárása**

#### **Előlapi LCD kijelző**

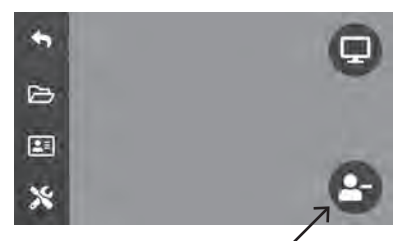

A feladat lezárásához válassza ezt a lehetőséget.

**Megjegyzés:** a **–** jel az ikonon azt jelenti, hogy a feladat jelenleg aktív.

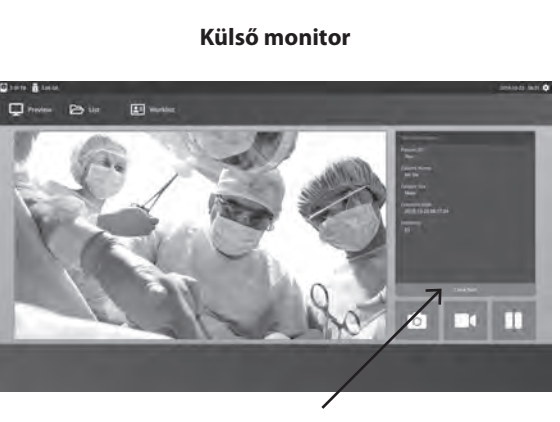

A feladat lezárásához válassza ezt a lehetőséget.

## **Állóképek rögzítése**

Csatlakoztasson egy bemeneti jelforrást. Győződjön meg róla, hogy létrehoztak egy feladatot, és a bemeneti jelforrás megjelenik az előlapi LCD vagy a külső monitor előnézeti ablakában.

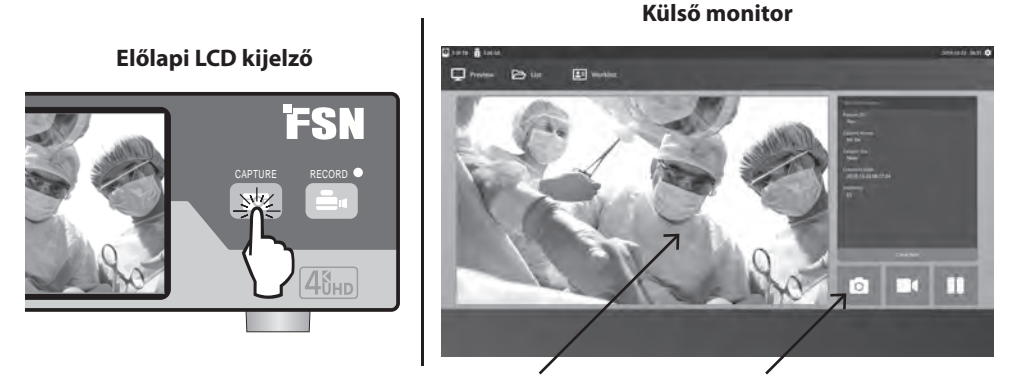

Kép rögzítéséhez válassza ki a kamera ikonját, vagy koppintson a külső monitor előnézeti képernyőjére. A rögzítés megtörténtét egy sípoló hang jelzi. A rögzített kép előnézete 1,5 másodpercig látható.

Ha egy lábpedál van csatlakoztatva a felvevő hátoldalán található pedál rögzítési bemenethez, a pedál megnyomásával állóképet rögzíthet. A rögzített állóképek a későbbi felhasználás céljából a feladaton belül tárolódnak.

### **Miniatűr nézet**

Minden alkalommal, amikor egy állókép vagy videó készül, a megnyitott feladatban egy miniatűr pillanatkép jön létre. Ha duplán kattint egy miniatűrre, megnyílik a fájlrészlet-nézeget.

A fájlrészlet-nézegetőt az útmutató későbbi részében mutatjuk be.

#### **Külső monitor**

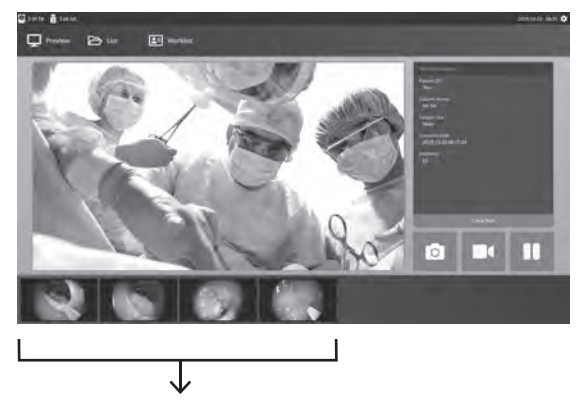

A rögzített állóképek és felvett videók miniatűr pillanatfelvételei.

### **Videófelvétel készítése**

Csatlakoztasson egy bemeneti jelforrást. Győződjön meg róla, hogy létrehoztak egy feladatot, és a bemeneti jelforrás megjelenik az előlapi LCD vagy a külső monitor előnézeti ablakában.

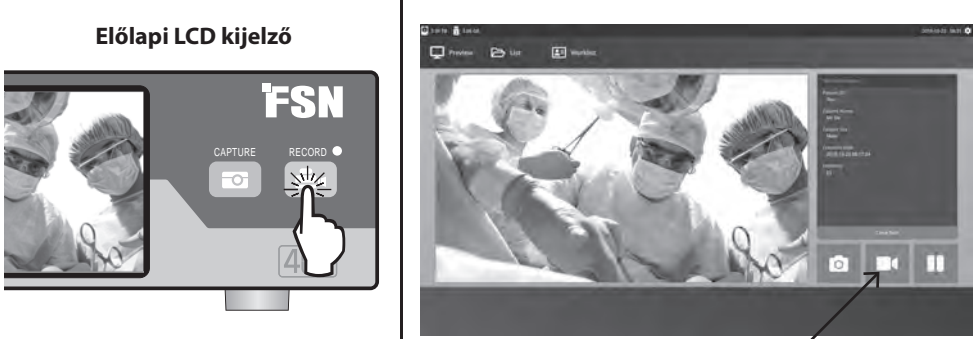

Válassza ki a videófelvevő ikont a videófelvétel készítéséhez. Egy sípoló hang és egy piros pont szimbólum jelzi, hogy a felvételi folyamat megkezdődött. A felvétel leállításához válassza ki ismét a videófelvevő ikont.

Ha egy lábpedál van csatlakoztatva a felvevő hátoldalán található pedál felvételi bemenethez, a videófelvétel a pedál megnyomásával elindul és leáll. A felvett videofájlok a későbbi felhasználás céljából a feladaton belül tárolódnak.

### **Kettős felvétel (IPS720)**

Az IPS720 kettős felvétel funkciója beállítható úgy, hogy egyszerre két bemeneti jelforrás előnézetét mutassa és két különálló videófájlba vagy egyetlen kétcsatornás videofájlba rögzítse azokat.

Egyetlen, kétcsatornás videofájl lejátszásakor négy képernyőelrendezési lehetőség közül választhat, amelyek a többi videólejátszás-vezérlővel együtt jelennek meg

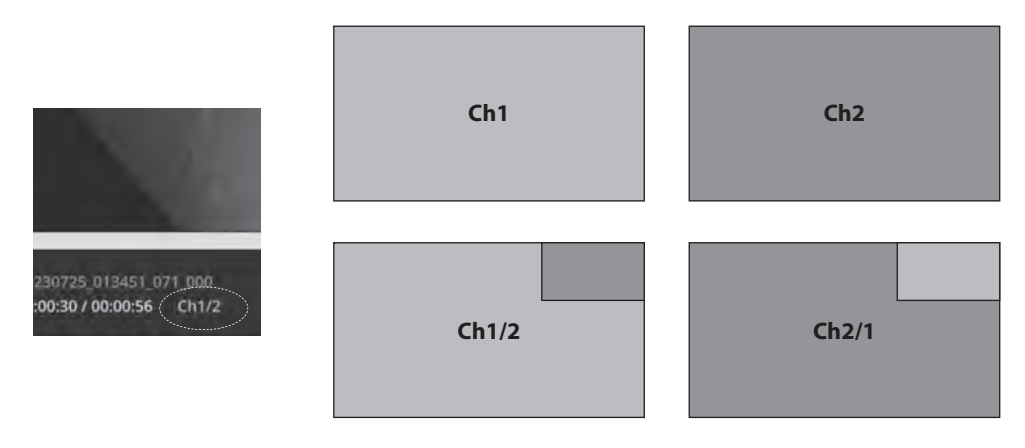

**Külső monitor**

### **Fájl lejátszása megnyitott feladat mellett**

Ha egy feladat még nyitva van, kattintson duplán az előnézeti területre az aktuális képek és videók megtekintéséhez és megjelenítéséhez. Ekkor megnyílik a fájlrészlet-nézegető.

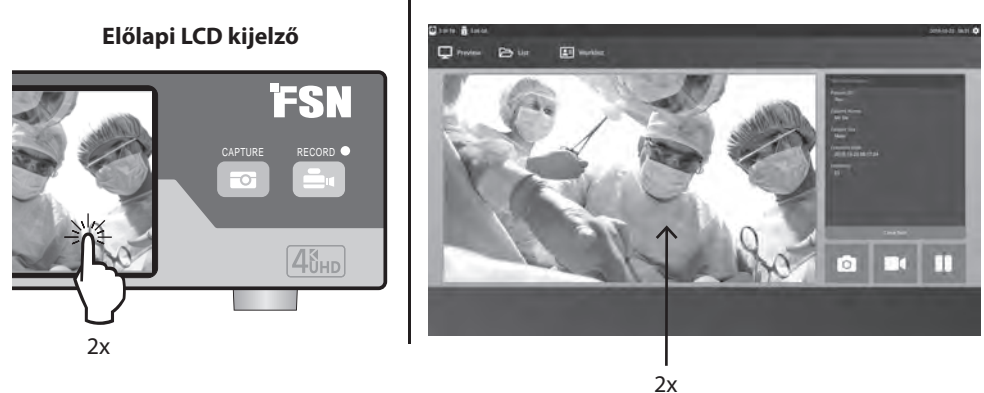

**Külső monitor**

### **Fájl lejátszása a feladat lezárása után**

Kattintson kétszer egy feladatra, és a bal oldali ablakban megjelenik a feladatban szereplő összes fájl.

A fájlrészlet-nézegető megnyitásához kattintson kétszer bármelyik miniatűrre.

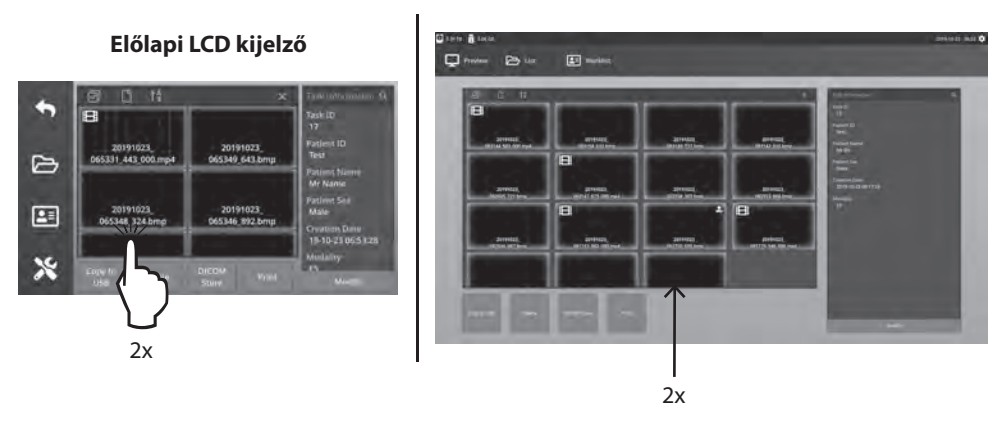

#### **Külső monitor**

### **Fájlrészlet-nézegető**

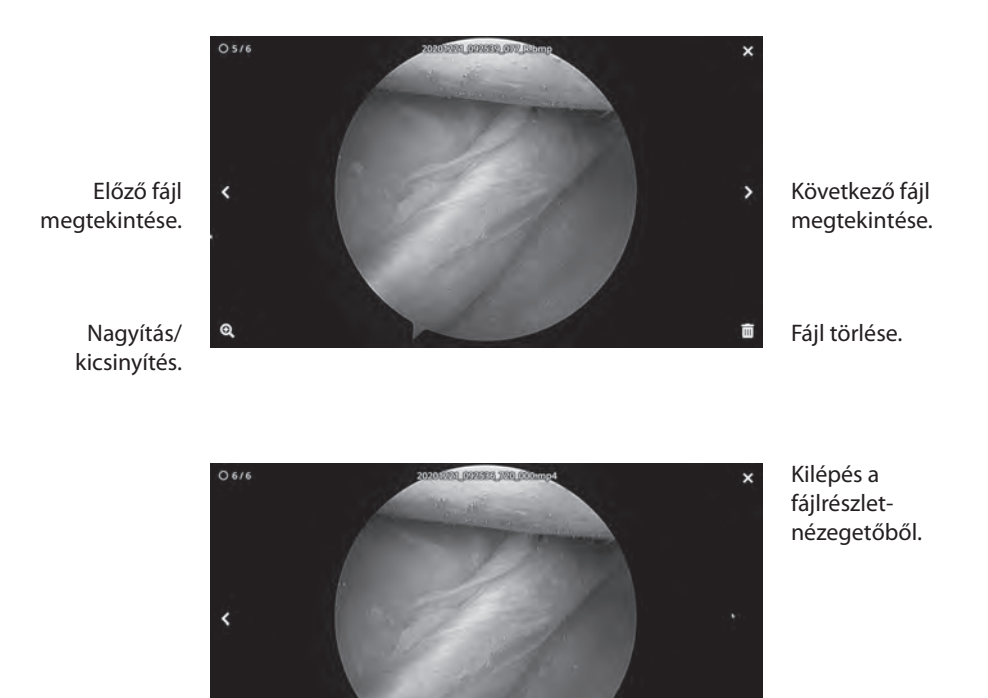

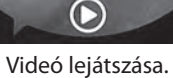

A fájlrészlet-nézegetőbe való visszatéréshez kattintson duplán a lejátszás alatt lévő videóra.

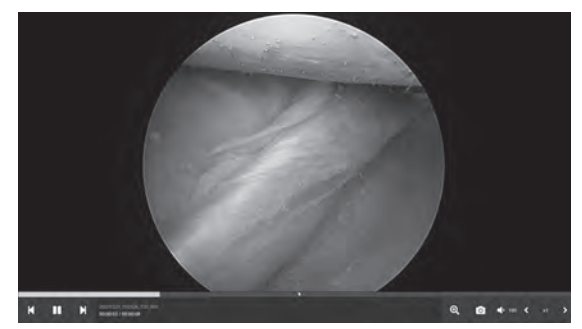

Videó előrehaladása.

> Előző videó a feladatban. Szünet. Következő videó a feladatban.

Nagyítás/kicsinyítés. Kép rögzítése a videóból. Hangerő. Lejátszási sebesség. **Feladatműveletek**

Válassza ki a **FÁJL** ikont a feladatok kezeléséhez, többek között: keresés, módosítás, másolás, törlés, DICOM-tárolás és nyomtatás.

A tárolt feladatok listájából válasszon ki egy feladatot a Patient ID (Betegazonosító) oszloptól balra lévő négyzetre kattintva. Ekkor több művelet is megnyílik, amelyek a feladatra alkalmazhatók, többek között: Másolás USB-re, Törlés, DICOM-tárolás, Nyomtatás és Módosítás. A jobb felső sarokban található nagyító ikon segítségével kereshet a feladatok között konkrét tartalomra.

#### **Külső monitor**

 $\Box$  Patient ID

 $\Box$  $\overline{0}$ 

 $\overline{M}$ Ower

 $\Box$ Auto Patie

Em

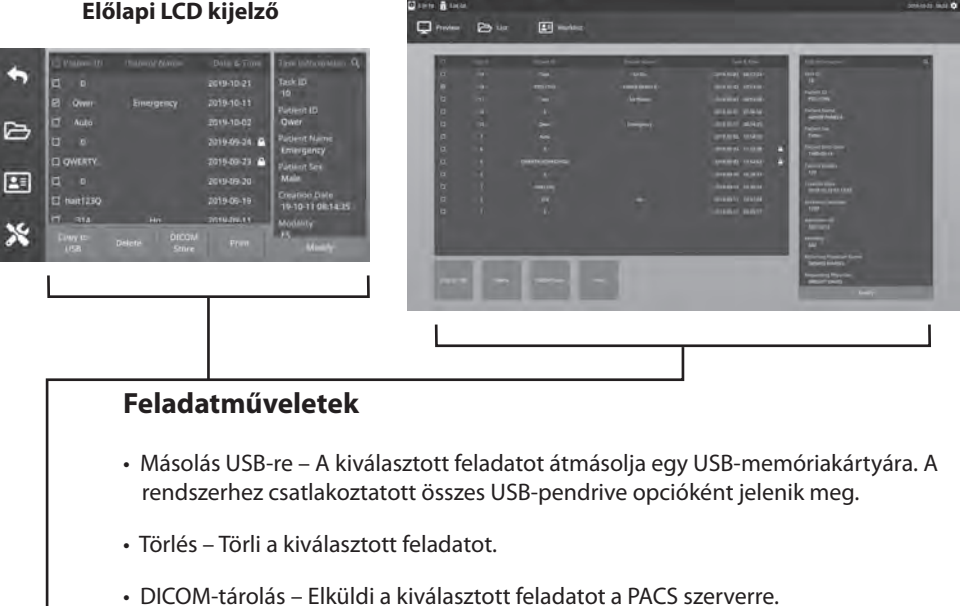

- Nyomtatás Kinyomtatja a kiválasztott feladatot. A nyomtatási elrendezés, például 1x1 fekvő, a párbeszédablak címsorában jelenik meg.
- Módosítás Lehetővé teszi a feladat betegadatainak módosítását.

A jobb felső sarokban található nagyító ikon segítségével a feladatokban kereshet adott tartalomra. Ha minden kritériumot üresen hagy, az összes feladat megjelenik a keresési eredmények között.

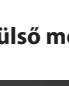

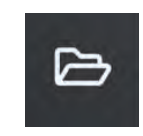

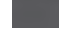

ation<sub>Q</sub>

### **Fájlműveletek**

Kattintson kétszer egy feladatra, és a bal oldali ablakban megjelenik a feladatban szereplő összes fájl.

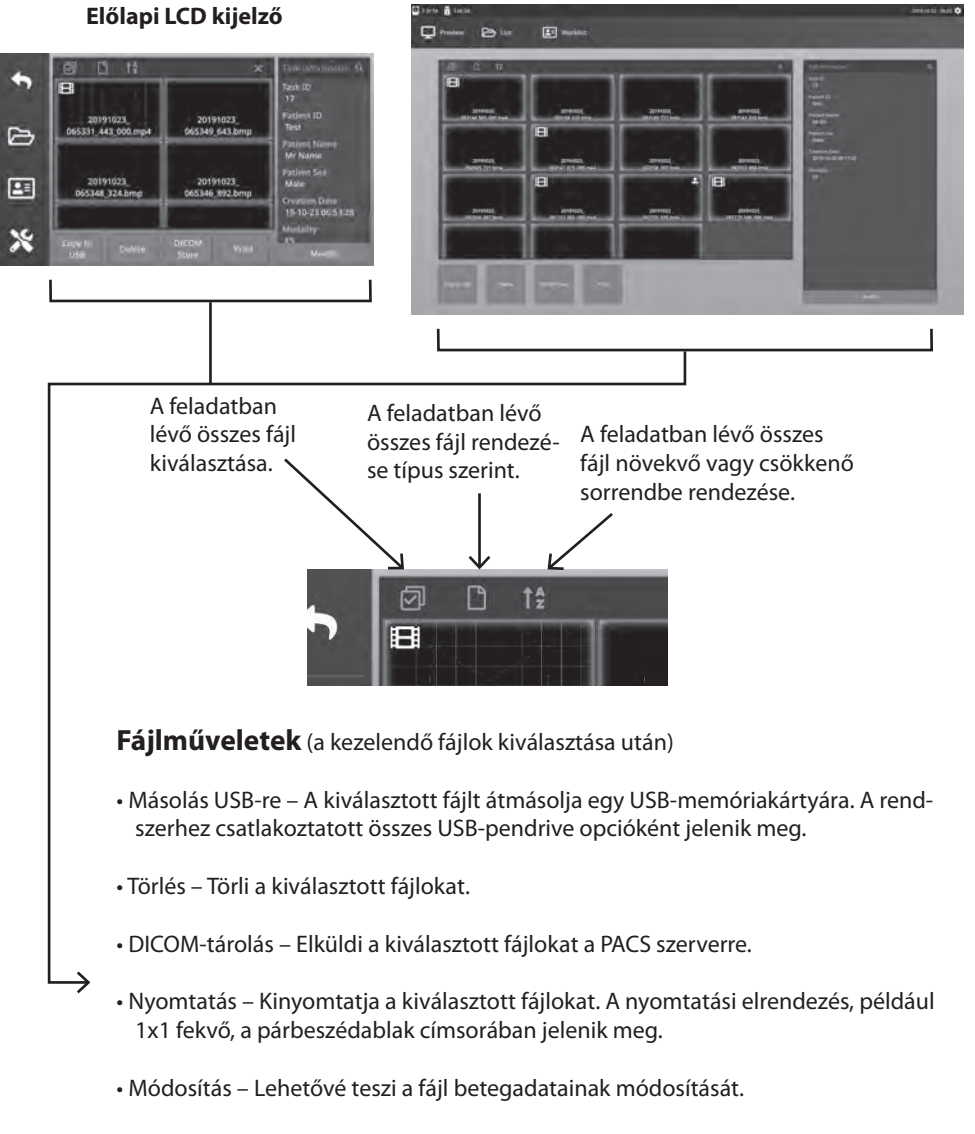

#### **Külső monitor**

A jobb felső sarokban található nagyító ikon segítségével konkrét tartalomra kereshet.

### **Feladatok létrehozása a munkalista-információk felhasználásával**

A munkalista-információk lekérdezése előtt a munkalista szerver beállításait megfelelően kell konfigurálni a Beállítás -> Rendszer menüben.

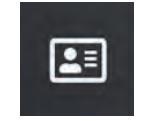

Válassza ki a **MUNKALISTA** ikont. A munkalista szerveren tárolt beteginformációk a bal oldali ablakban jelennek meg. Kattintson egy munkalistaelemre, és az elemhez kapcsolódó részletes információk megjelennek a jobb oldali ablakban.

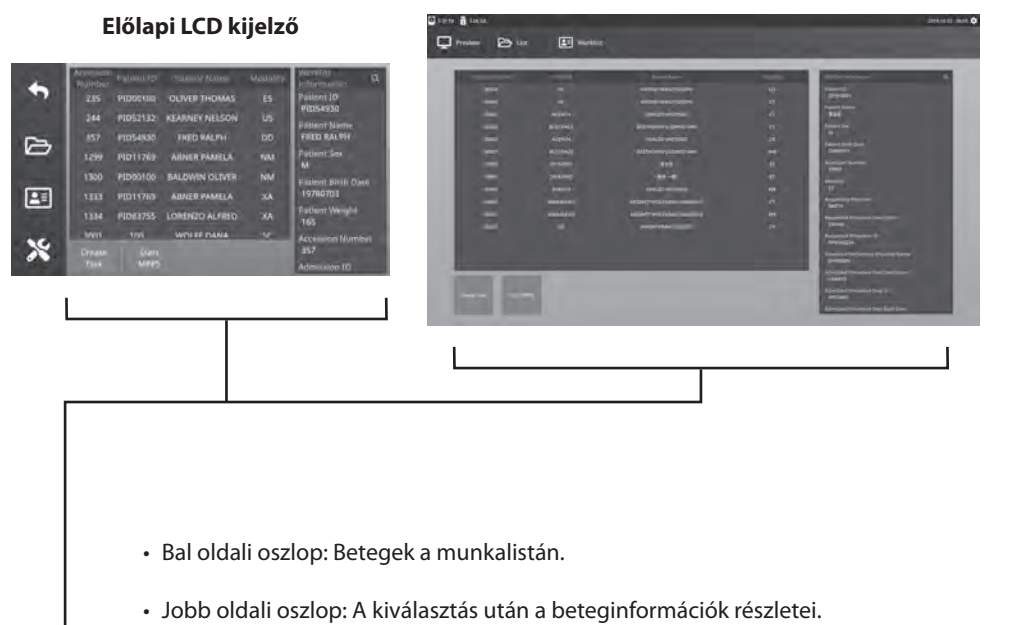

#### **Külső monitor**

• Feladat létrehozása – Kattintson a gombra a munkalista elemének felvételi fel-

adattá történő átalakításához.

• MPPS (Modality Performed Procedure Step, modalitás által végzett műveleti lépés) indítása

### **Beállítás IPS720**

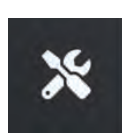

Válassza a **BEÁLLÍTÁS** ikont, az LCD-képernyőn a villáskulcs képet vagy a külső monitoron a fogaskerék képet a rendszerbeállítások kezeléséhez az alábbiakban leírtak szerint. Ha a jelszavas védelem engedélyezve van, megnyílik a jelszavas hitelesítési párbeszédpanel.

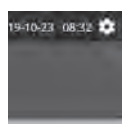

#### **Előlapi LCD kijelző**

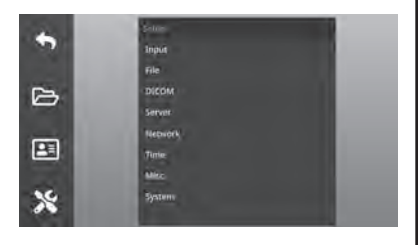

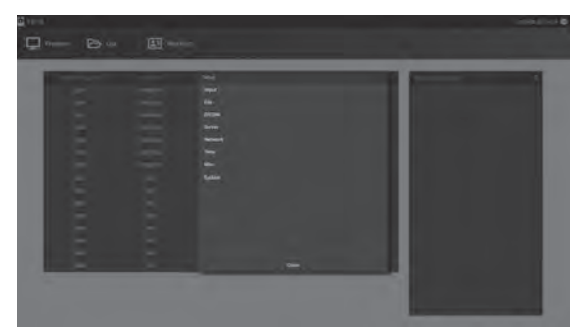

**Külső monitor**

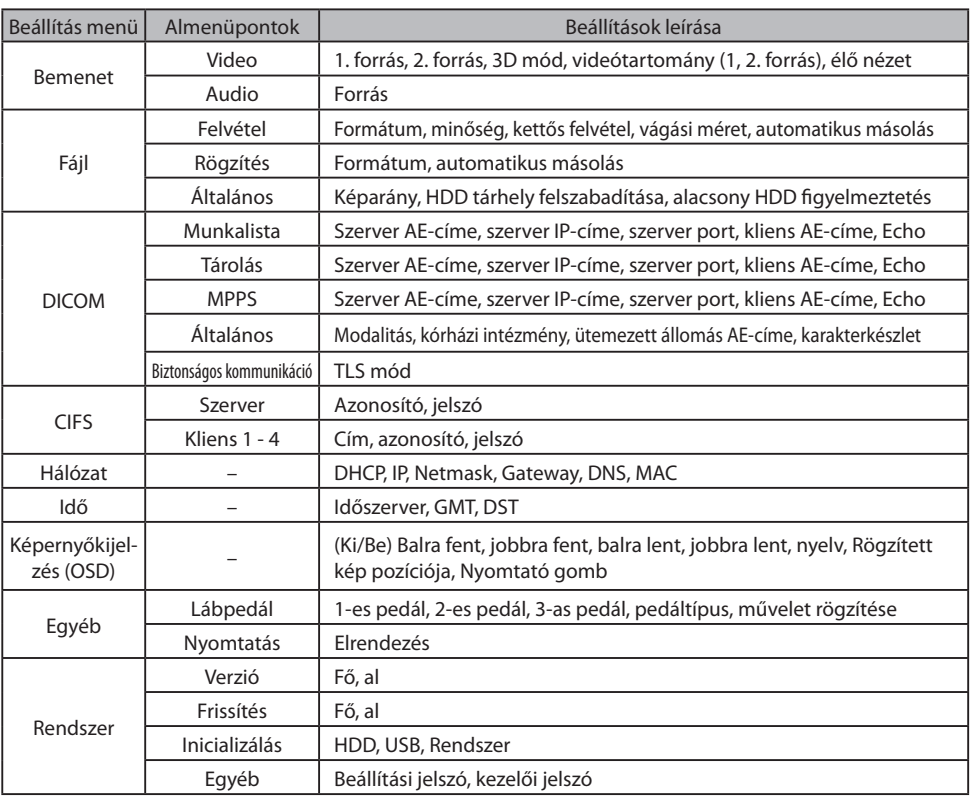

### **Beállítás IPS740DS, IPS740DG**

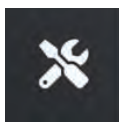

Válassza a **BEÁLLÍTÁS** ikont, az LCD-képernyőn a villáskulcs képet vagy a külső monitoron a fogaskerék képet a rendszerbeállítások kezeléséhez az alábbiakban leírtak szerint. Ha a jelszavas védelem engedélyezve van, megnyílik a jelszavas hitelesítési párbeszédpanel.

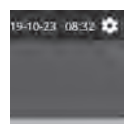

#### **Előlapi LCD kijelző**

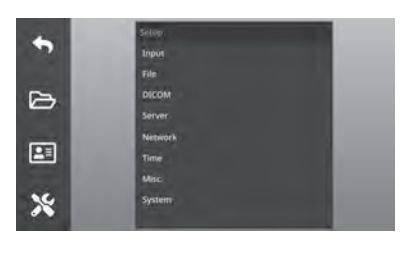

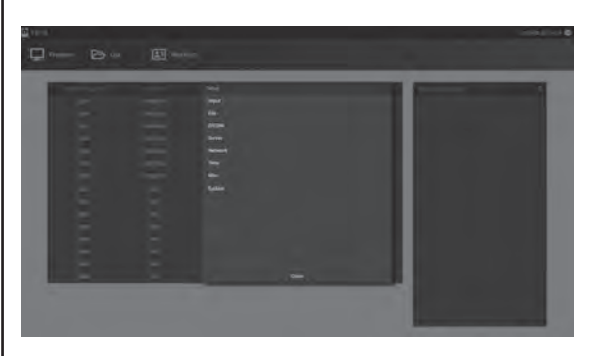

**Külső monitor**

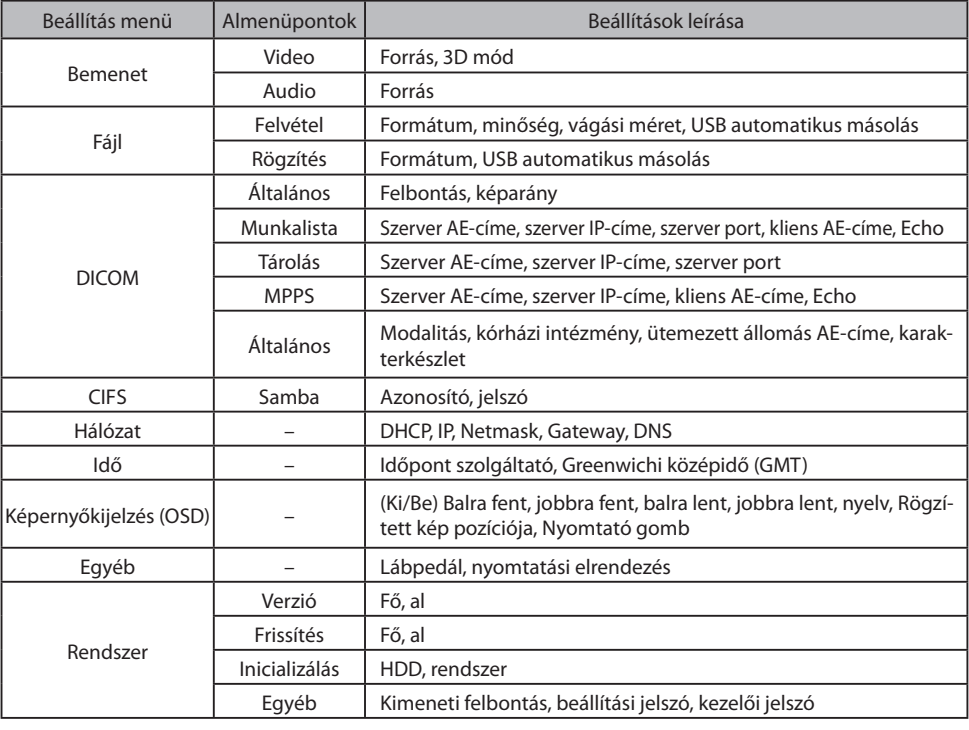

### **Bemeneti/kimeneti időzítés**

#### HDMI bemenet

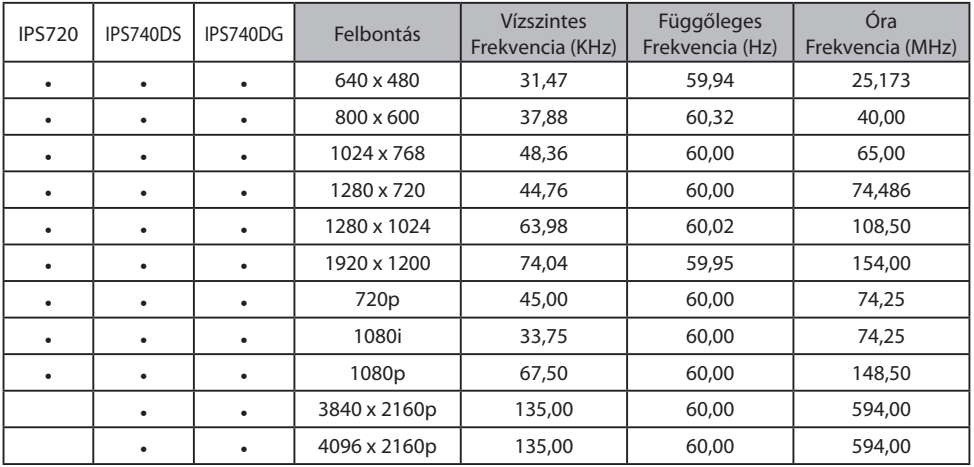

#### DisplayPort bemenet

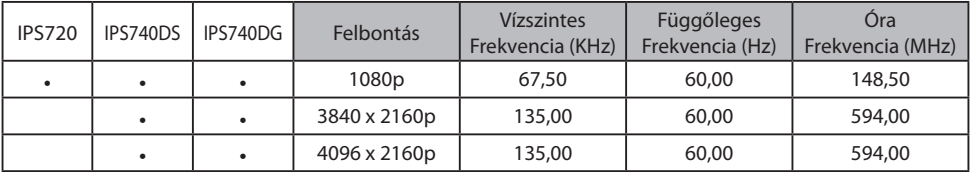

#### SDI bemenet

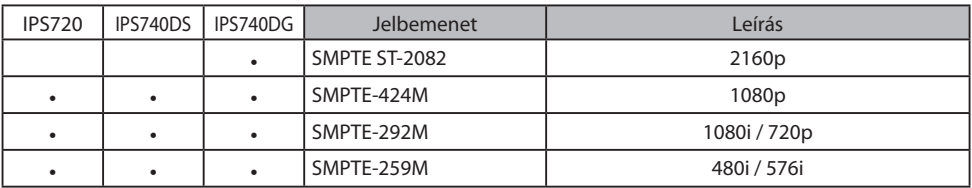

#### HDMI kmenet

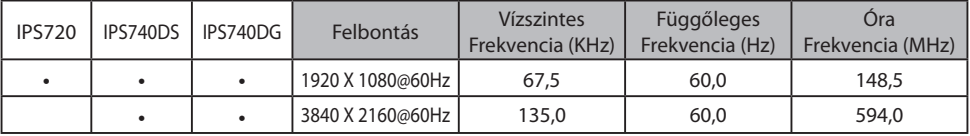

#### SDI áthurkolás kimenet

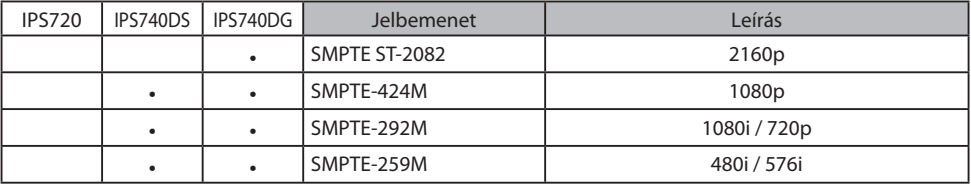

## **Általános specifikációk IPS720**

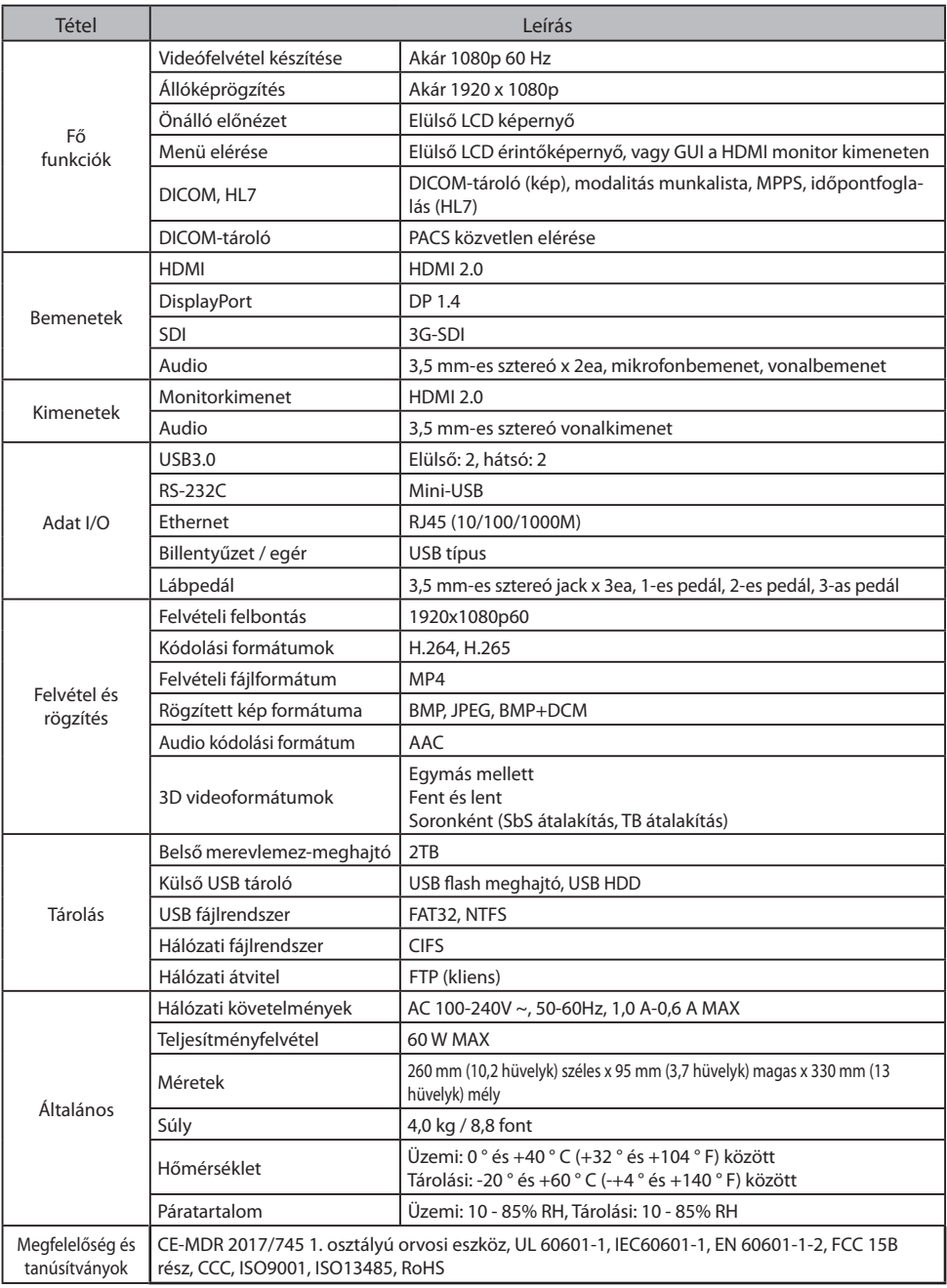

## **Általános specifi kációk IPS740DS, IPS740DG**

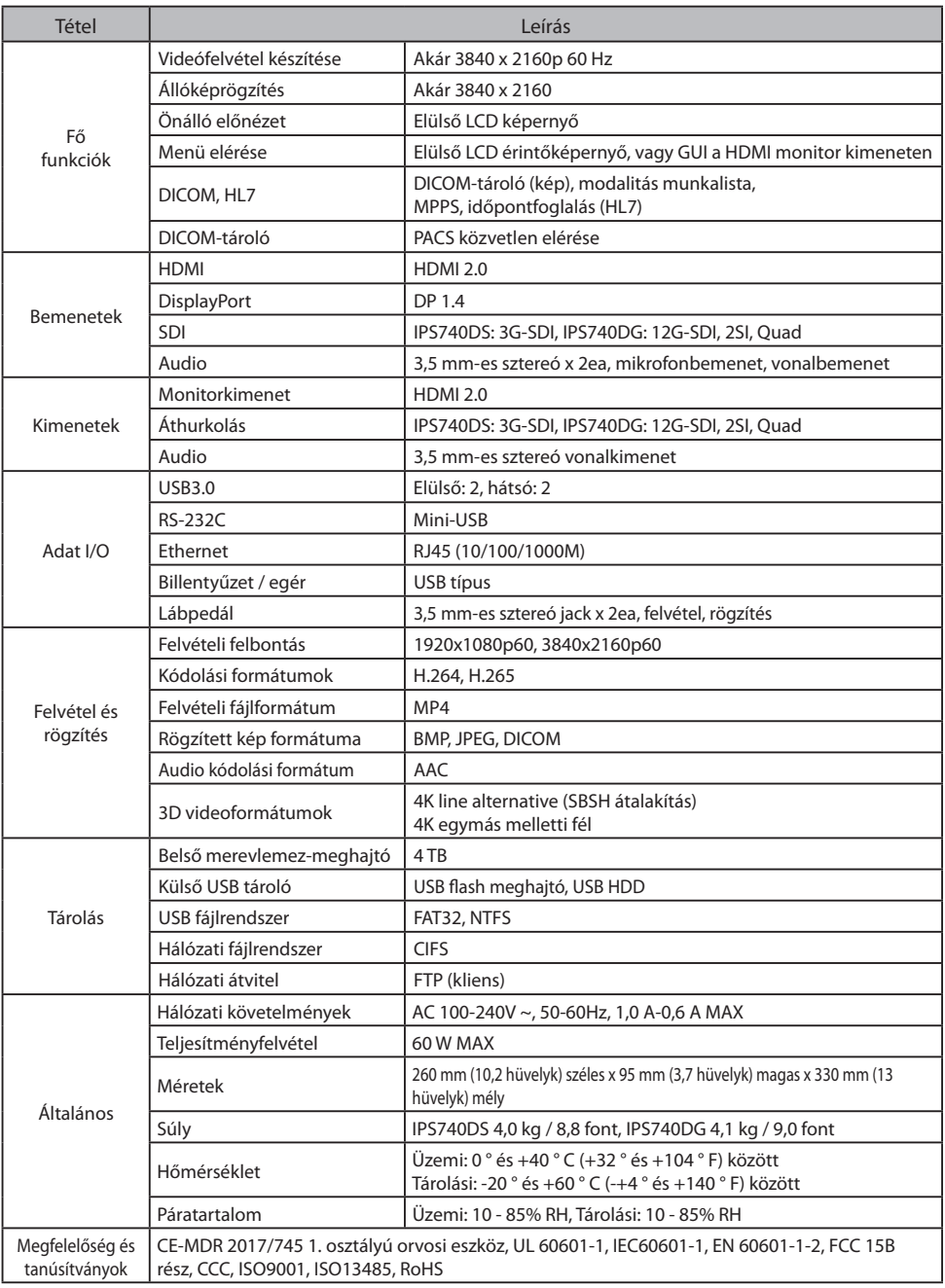

### **Méretek**

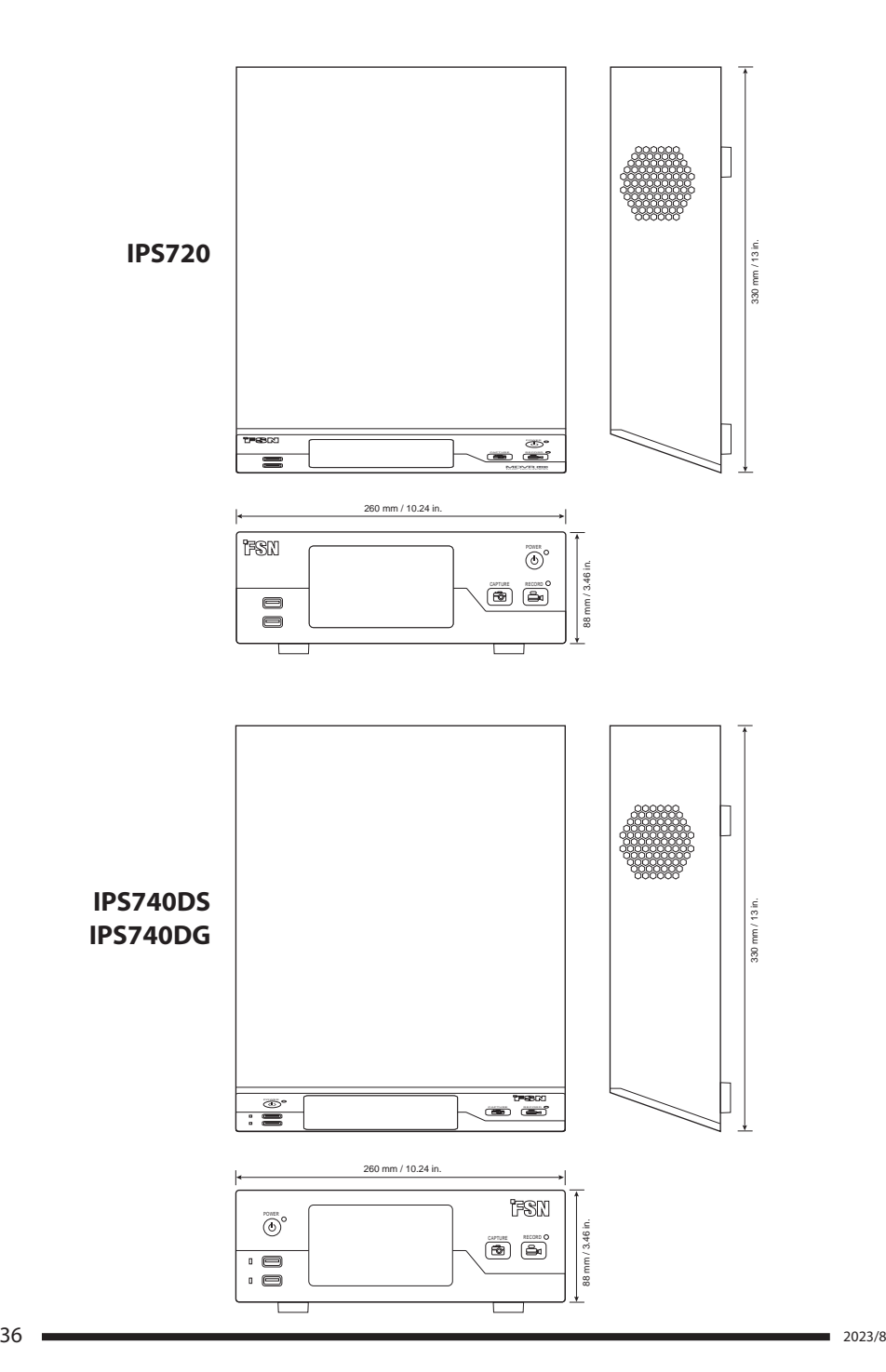

#### **Tisztítási utasítások**

Tartsa be a kórházi protokollt a vér és testnedvek kezelésére vonatkozóan. Az eszközt enyhe tisztítószer és víz hígított keverékével tisztítsa meg. Használjon puha pamut törlőruhát vagy törlőkendőt. Bizonyos tisztítószerek használata károsíthatja a termék címkéit és műanyag alkatrészeit. A szer megfelelőségéről érdeklődjön a tisztítószer gyártójánál. Ne engedje, hogy folyadék kerüljön a készülékbe.

- 1. Tisztítsa meg a készülékházat egy, az orvosi berendezésekhez jóváhagyott tisztítószerrel enyhén megnedvesített puha pamutkendővel.
- 2. Ismételje meg a tisztítást kizárólag vízzel.
- 3. Törölje szárazra egy száraz ruhával.

A készülékházat a következő termékekkel szembeni ellenállóság szempontjából tesztelték: • Virex használatra kész fertőtlenítő tisztítószer • Misty Clear Lemon 10 fertőtlenítőszer • Misty univerzális fertőtlenítő tisztítószer • Misty univerzális fertőtlenítő tisztítószer II • Zep Heavyduty üveg és egyéb felülettisztító szer • Klear Screen • Screen TFT (Kontakt Chemie) • Incidin Foam (Ecolab) • Microzid • Enyhe tisztítószer • Izopropil-alkohol <5%-os koncentrációban • Háztartási fehérítőszer (általános nátrium-hipoklorit, 5,25%-os nátrium-hipoklorit oldatok 1:10-1:100 arányú vízzel hígítva) • Precise Hospital Foam Cleaner fertőtlenítőszer

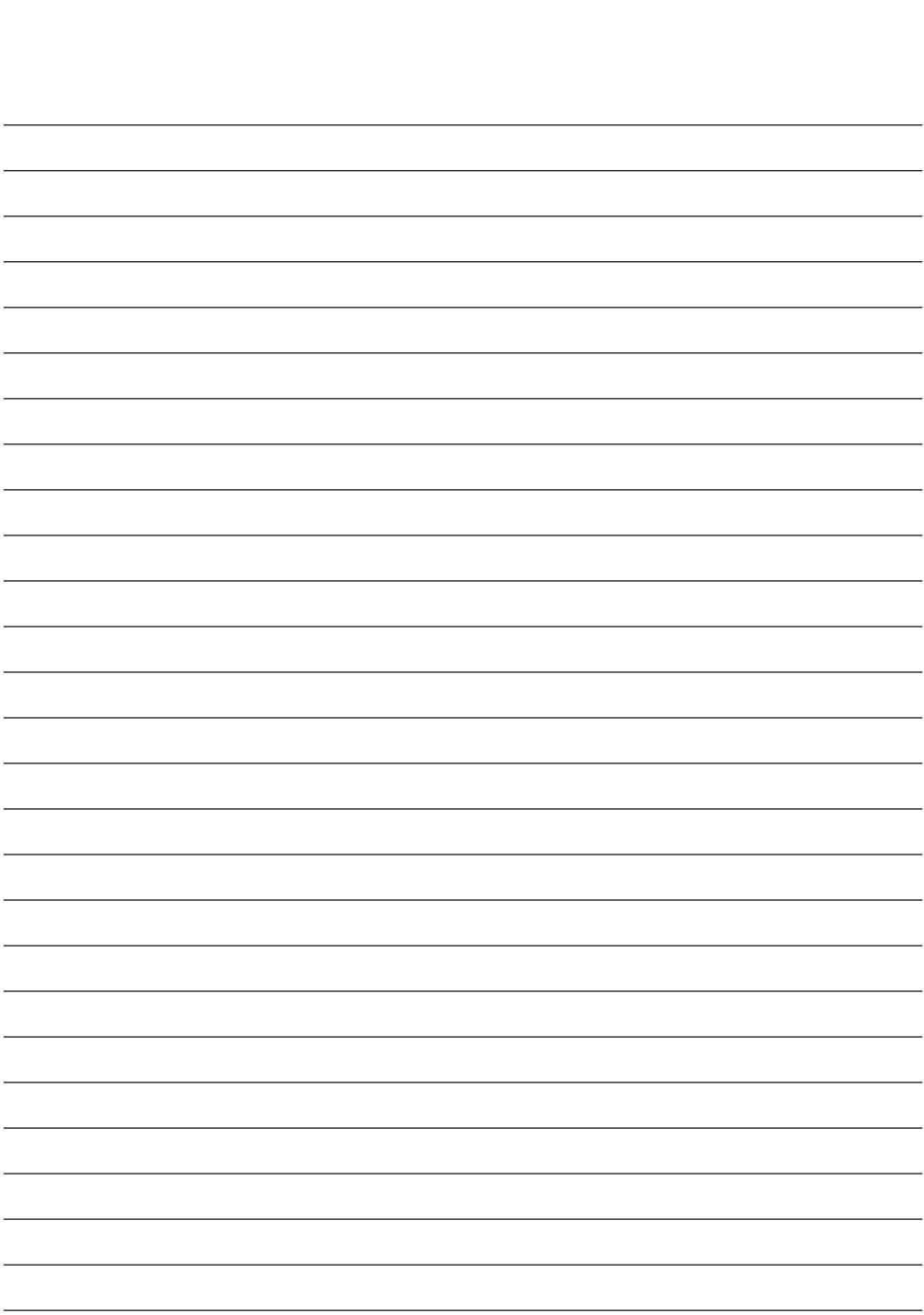

### **Köszönjük, hogy termékünket választotta!**

#### **Szolgáltatás**

Termékinformációért vagy segítségért forduljon az alább felsoroltak közül a megfelelő ügyfélszolgálathoz.

#### **Garancia**

Egy év, alkatrészekre és munkára.

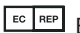

 $E<sub>ECP</sub>$  EK képviselet KTR Europe GmbH Mergenthalerallee 77, Eschborn 65760, Németország Tel: +49(0)6196-887170

### **EXECTED** FORESEESON GmbH

Industriestrasse 38a, 63150 Heusenstamm, Németország Tel.: +49(0)6104-643980

### **EXAMPLE FORESEESON UK Ltd.**

1 Wolsey Road, East Molesey Surrey, KT8 9EL Egyesült Királyság Tel. +44-(0)208-546-1047

### **ED FORESEESON KOREA**

404B, Pangyoinnovalley B, 253 Pangyo-ro, Bundang-gu, Seongnam-si, Gyeonggi-do, Korea, 463-400 Tel.: +82(31)8018-0780 Fax. +82(31)8018-0786

### **FORESEESON (Shanghai) Medical Equipment Co., Ltd.**

Room 8E, No. 89 Building 1122 North Qinzhou Road Xuhui, Shanghai 200233 ,China  $Tel \cdot 86 - 21 - 6113 - 4188$ 

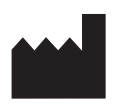

#### **FORESEESON CUSTOM DISPLAYS, INC.**

2210 E. Winston Road, Anaheim, CA 92806 USA Tel. 1-714-300-0540 Fax. 1-714-300-0546

FSN2070 2022/10 Rev. - 2023/8 A specifikációk előzetes értesítéssel vagy anélkül változhatnak.

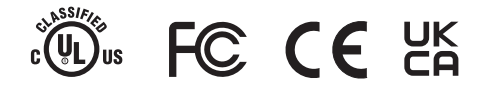

**www.fsnmed.com**